◈

# **SAMSUNG**

# freenet TV

 $\bigcirc$ 

# **SAMSUNG**

⊕

UŽIVATELSKÁ PŘÍRUČKA

GX-MB540TL

Samsung Electronics (UK) Ltd, Euro QA Lab. Blackbushe Business Park GU46 6GG Spojené království Saxony Way, Yateley, Hampshire

Číslo dílu: GL68-00744A(Ed.01)

Dbejte na tyto bezpečnostní pokyny a zabraňte poškození majetku. Přečtěte si prosím pozorně tento dokument pro správné použití.

€

#### OZNÁMENÍ O OCHRANNÝCH ZNÁMKÁCH INFORMACE O SYMBOLU WEEE

Názvy produktů uvedené v tomto dokumentu mohou být ochrannými známkami a/nebo registrovanými ochrannými známkami příslušných vlastníků.

 Označení STB použité v tomto návodu znamená tento produkt, Digital pozemní přijímače.

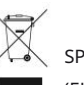

⊕

SPRÁVNÁ LIKVIDACE STARÉHO ZAŘÍZENÍ **ELEKTRICKÝ ŠROT)** 

(V zemích Evropské unie a dalších evropských zemích se samostatným sběrný systém)

Označení na produktu, příslušenství a/nebo doprovodné dokumentaci znamená, že produkt a příslušenství (např. nabíječka, sluchátka, USB kabel) by neměly být na konci své životnosti likvidovány s běžným domovním odpadem. Abyste předešli poškození životního prostředí nebo lidského zdraví nekontrolovanou likvidací odpadu, oddělte prosím toto zařízení a jeho příslušenství od ostatních druhů odpadu. Pomozte správně zlikvidovat staré zařízení a příslušenství, abyste podpořili udržitelnou recyklaci materiálových zdrojů.

Soukromí uživatelé by se měli obrátit na prodejce, u kterého byl produkt zakoupen, nebo na odpovědné orgány, aby zjistili, kde mohou odevzdat své staré zařízení nebo příslušenství k ekologické likvidaci.

Firemní uživatelé kontaktují svého dodavatele a postupují podle podmínek kupní smlouvy. Tento výrobek a elektronické příslušenství by nemělo být likvidováno s jiným komerčním odpadem.

#### INFORMACE O IKONU BATERIE

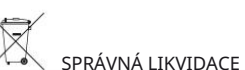

# SPRÁVNÁ LIKVIDACE BATERIÍ V TOMTO VÝROBKU

(V zemích Evropské unie a dalších evropských zemích se samostatným použitý systém zpětného odběru baterií)

chemickými symboly, je obsah rtuti, kadmia nebo olova v baterii nad referenčními hodnotami Hg, CD nebo pb Označení na baterii, její dokumentaci nebo jejím obalu znamená, že baterie, která je součástí tohoto produktu, by neměla být na konci své životnosti likvidována s běžným domovním odpadem. Pokud je baterie označena stanovenými ve směrnici ES 2006/66. Pokud baterie nejsou správně zlikvidovány, mohou poškodit lidské zdraví a životní prostředí.

Pomozte prosím chránit přírodní zdroje a propagujte udržitelnou recyklaci materiálových zdrojů oddělením baterií od ostatního odpadu prostřednictvím místního bezplatného systému zpětného odběru použitých baterií.

Zjistěte více o závazku společnosti Samsung vůči životnímu prostředí a předpisech specifických pro produkty, jako jsou např B. REACH lze nalézt na adrese samsung.com/uk/aboutsamsung/samsungelectronics/corporatecitizenship/data\_corner.html

Informace v tomto dokumentu jsou majetkem společnosti SAMSUNG ELECTRONICS Co.,Ltd.

Informace obsažené v tomto dokumentu nesmí být kopírovány, překládány, přepisovány nebo reprodukovány bez předchozího písemného souhlasu společnosti SAMSUNG.

Informace v tomto dokumentu se mohou bez upozornění změnit.

# **SAMSUNG**

♠

Tato příručka je majetkem společnosti SAMSUNG ELECTRONICS Co.,Ltd. a chráněna autorským právem.

© 2016 SAMSUNG ELECTRONICS Co.,Ltd. Všechna práva vyhrazena.

# bezpečnostní instrukce

Bezpečnostní pokyny mají zajistit bezpečnost uživatele a zabránit poškození zařízení. Přečtěte si prosím pozorně tento návod, abyste mohli zařízení správně používat. ENG

#### VAROVÁNÍ

ABYSTE PŘEDEŠLI ÚRAZU ELEKTRICKÝM PROUDEM, NEOTVÍREJTE TOTO ZAŘÍZENÍ. NEOBSAHUJE ŽÁDNÉ DÍLY, KTERÉ BY OPRAVIL UŽIVATEL. NECHTE PROVÁDĚT OPRAVY POUZE KVALIFIKOVANÉMU PERSONÁLU.

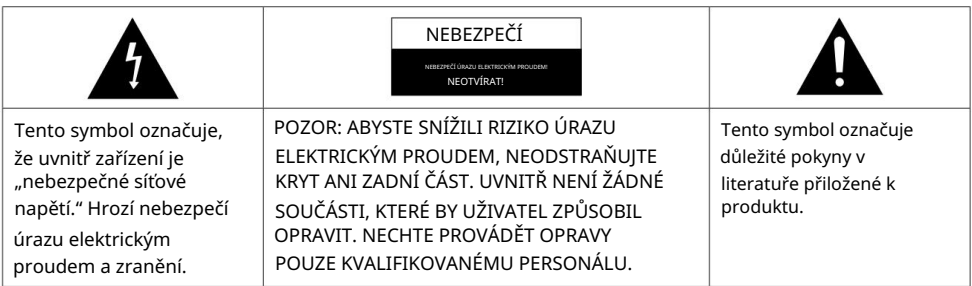

Doporučuje se neumisťovat jednotku na místa s omezeným prostorem, jako jsou police na knihy a podobně.

#### VAROVÁNÍ

Abyste předešli poškození, které může mít za následek požár nebo úraz elektrickým proudem, nevystavujte zařízení dešti ani vlhkosti.

#### NEBEZPEČÍ

NEOTVÍREJTE POUZDRO ANI SAMI NEOPRAVUJTE. PŘEDEJTE ÚDRŽBU KVALIFIKOVANÉMU PERSONÁLU. POUŽITÍ OVLÁDACÍCH PRVKŮ, NASTAVENÍ NEBO POSTUPŮ ODLIŠNÝCH OD TOHOTO NÁVODU MŮŽE VYSTAVIT UŽIVATELE NEBEZPEČNÉMU ZÁŘENÍ.

Toto zařízení splňuje požadavky CE, pokud jsou pro připojení zařízení k jiným zařízením použity stíněné kabely a konektory. Aby se zabránilo elektromagnetickému rušení s jinými elektrickými zařízeními, jako jsou rádia nebo televize, je nutné pro propojení mezi zařízeními používat stíněné kabely a konektory.

#### DŮLEŽITÁ POZNÁMKA

Pokud napájecí zástrčka na tomto zařízení neodpovídá zásuvkám ve vaší domácnosti, poraďte se s elektrikářem o výměně zásuvek za vhodnou zásuvku. Pokud je napájecí kabel příliš krátký, pořiďte si prosím bezpečnostní prodlužovací kabel. Máte-li dotazy ohledně napájecího kabelu nebo zástrčky nebo potřebujete další pomoc, obraťte se na svého prodejce.

Pro úplné vypnutí zařízení je nutné vytáhnout síťovou zástrčku ze zásuvky. Z tohoto důvodu musí být síťová zástrčka zařízení vždy volně přístupná.

Toto zařízení je vyrobeno na základě licence a v souladu s určitými právy duševního vlastnictví určitých třetích stran.

♠

#### Bezpečnostní pokyny Provozní opatření

#### PROVOZNÍ OPATŘENÍ

#### VAROVÁNÍ

- díly. • Nikdy nesnímejte horní kryt zařízení. Zařízení neobsahuje žádné uživatelsky opravitelné součásti
- Ujistěte se, že všechna elektrická připojení byla provedena správně.
- Zásuvka. • Nejprve připojte všechna zařízení k STB a teprve potom zapojte jejich napájecí kabely do
- odstraněná zařízení. • Neodpojujte STB, dokud nepřipojíte všechny konektory na zadním panelu
- Do otvorů nebo štěrbin na krytu nestrkejte žádné předměty.
- Nechte kvalifikovaného elektrikáře vyměnit zásuvky za odpovídající zásuvky. • Pokud dodaná napájecí zástrčka nepasuje do zásuvky, NEZAPOJUJTE ji. Nechat je
- Z tohoto důvodu musí být síťová zástrčka zařízení vždy volně přístupná. • Pro úplné vypnutí zařízení je nutné vytáhnout síťovou zástrčku ze zásuvky. Z tohoto

#### NEBEZPEČÍ

- Nepřesunujte STB, pokud je zapnutý.
- Neumisťujte STB na horká, studená, vlhká nebo prašná místa. Neblokujte ventilační otvory přijímače.
- alespoň 5 cm. Na všech stranách ponechte prostor
- Nikdy nepokládejte STB na měkký nábytek nebo koberce.
- kde může být vystaven vlhkosti nebo dešti. • Nepokládejte na STB předměty naplněné tekutinou a nepokládejte zařízení na jedno místo
- Nepokládejte STB na jiná elektrická zařízení, jako jsou zesilovače nebo DVD přehrávače. Nepoužívejte zařízení
- v uzavřených prostorách, jako je Hi-Fi skříň.
- stojící nebo přiskřípnutý nebo zalomený dveřmi skříně. • Nepokládejte žádné předměty na napájecí kabel nebo DC napájecí kabel z napájecího adaptéru do jednotky
- Zařízení nečistěte čisticím sprejem.
- Prach utírejte pouze suchým hadříkem.
- Neumisťujte STB před zdroje tepla, jako jsou radiátory nebo krby.
- Použité baterie nevhazujte do ohně.
- Ujistěte se, že AC adaptér leží rovně na stole nebo podlaze. Pokud to uděláte

Umístění napájecího adaptéru do zavěšené polohy se vstupem napájecího kabelu směrem nahoru, voda nebo jiné cizí předměty mohou vniknout do adaptéru a způsobit poruchu.

#### AUTORSKÁ PRÁVA

© 2016 SAMSUNG ELECTRONICS Co.,Ltd.

Všechna práva vyhrazena. Bez předchozího písemného souhlasu společnosti SAMSUNG ELECTRONICS Co.,Ltd. návod k obsluze se nesmí duplikovat ani kopírovat.

◈

 $\Omega$ 

 $\bigoplus$ 

# Obsah

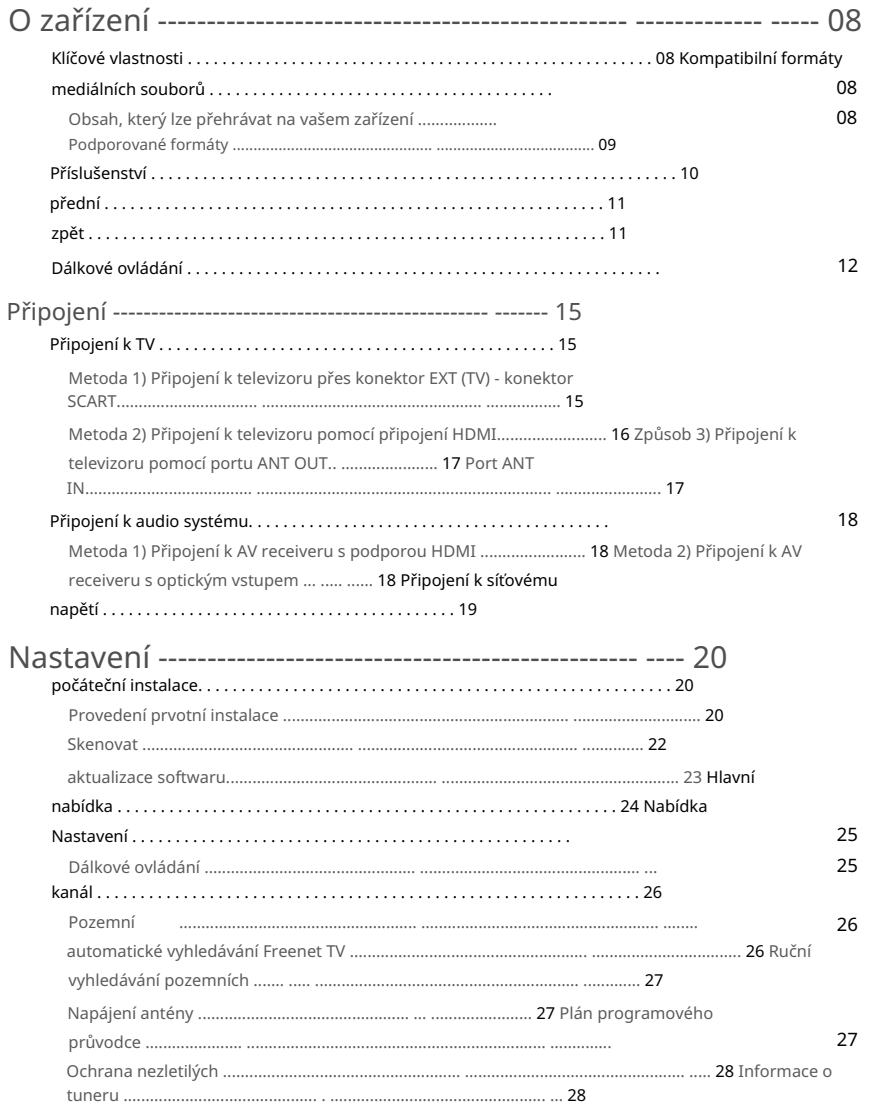

 $\overline{\bigoplus}$ 

◈

⊕

# Obsah

⊕

06

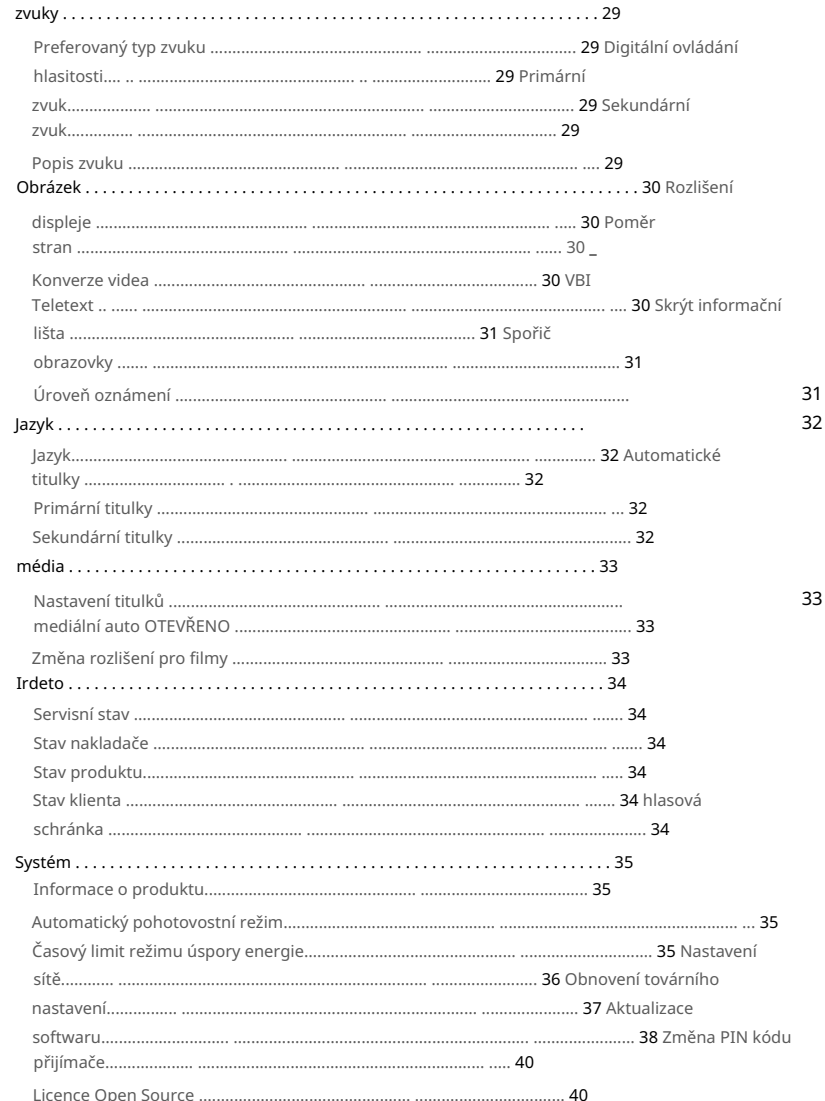

 $\overline{\bigoplus}$ 

⊕

# Obsah

◈

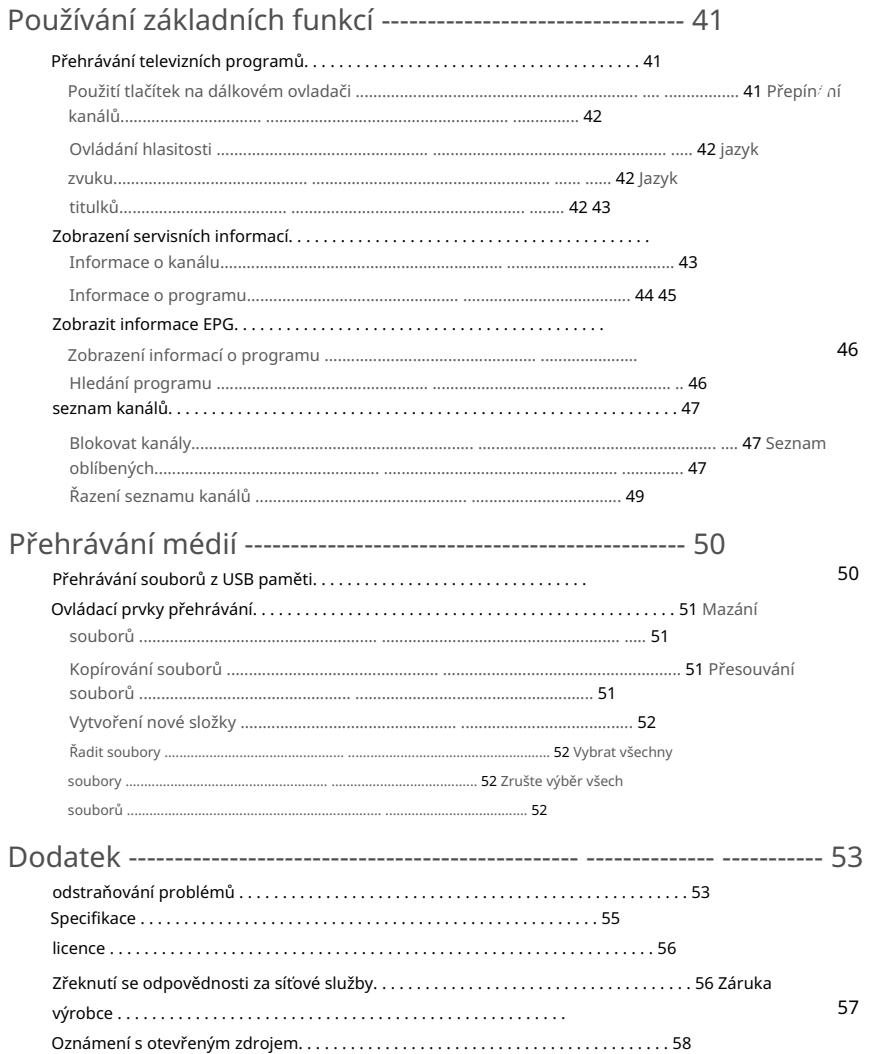

 $\overline{\bigoplus}$ 

 $\bigoplus$ 

07

 $\bigoplus$ 

# O zařízení KLÍČOVÉ VLASTNOSTI

#### Přehrávání obrázků v HD kvalitě

Přehrávání videa s vysokým rozlišením až 1080p, takže si můžete vychutnat čisté a ostré přehrávání videa.

#### Funkce elektronického programového průvodce (EPG).

Pomocí programového průvodce EPG můžete zkontrolovat informace o programu a televizní program požadovaného kanálu a naplánovat, které programy budete sledovat.

#### Užijte si obsah s paměťovým zařízením USB

Přehrávání mediálních souborů pomocí paměťového zařízení USB. Upozorňujeme, že velkokapacitní paměťová zařízení, jako jsou pevné disky, nejsou podporována.

#### Zvuk Dolby Digital Plus

Připojte STB k portu HDMI zesilovače s podporou Dolby Digital Plus a vychutnejte si realistické přehrávání digitálního zvuku.

◈

#### KOMPATIBILNÍ FORMÁTY MEDIÁLNÍCH SOUBORŮ

#### Obsah, který lze přehrávat na vašem zařízení

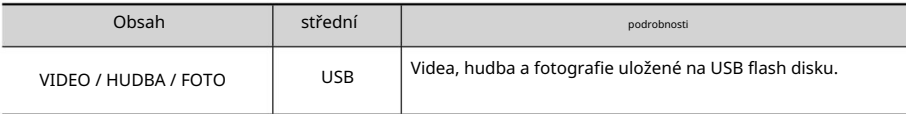

#### O zařízení Kompatibilní formáty mediálních souborů

#### Podporované formáty

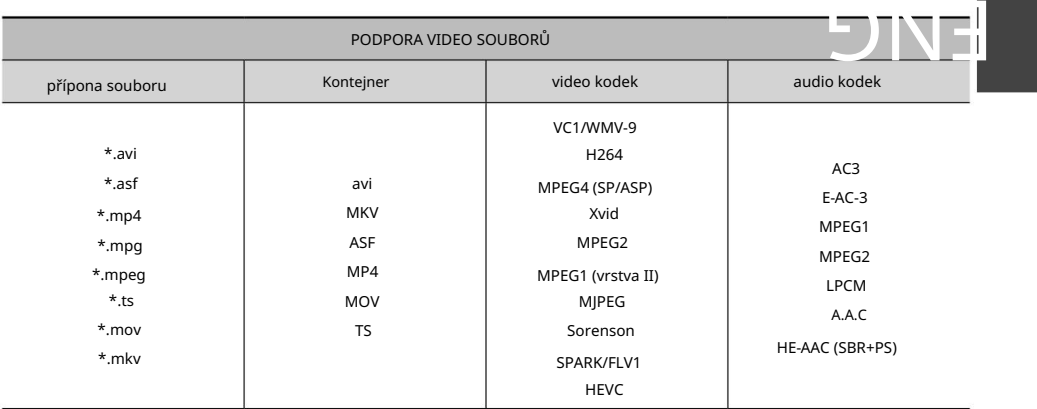

• Omezení

- I když je soubor zakódován jedním z výše uvedených podporovaných kodeků, soubor nelze přehrát, pokud je vadný.
- samotný soubor je poškozený. - Bezchybné přehrávání není zaručeno, pokud jsou informace v kontejneru nesprávné resp
- Podporovány jsou formáty titulků microdvd, srt a vobsub vložené do \*.txt a \*.srt.
- Podporovaný formát hudebních souborů je mp3 a podporovaný formát obrázkových souborů je jpeg.

#### Pokyny pro připojení USB

- USB HUB. • STB podporuje úložná zařízení USB 2.0. Podporuje také připojení úložných zařízení přes
- USB vstup má proudové omezení (max. proud 500 mA), které se ukazuje jako nedostatečné pro disky, když je přes pasivní HUB připojeno příliš mnoho zařízení současně. Doporučuje se použít HUB s externím napájením.

⊕

09

- obrázků nebo hudby. • Neexistují žádná omezení velikosti nebo rychlosti úložné jednotky
- Podporované systémy souborů jsou ext4, ext2, ext3, FAT16, FAT32, NTFS.
- Při použití pomalých disků může dojít k dlouhé době načítání multimédií. STB nepodporuje média s DRM (Digital

Rights Management) stažená z komerčních webových stránek.

- STB nepodporuje protokol PTP (Picture Transfer Protocol).
- Neodpojujte USB flash disk, pokud se používá (formátování atd.).
- SAMSUNG nenese odpovědnost za ztrátu dat na USB flash disku.

# O zařízení Příslušenství

# **DOPLŇKY**

 $\bigcirc$ 

Zkontrolujte, zda je zahrnuto níže uvedené příslušenství.

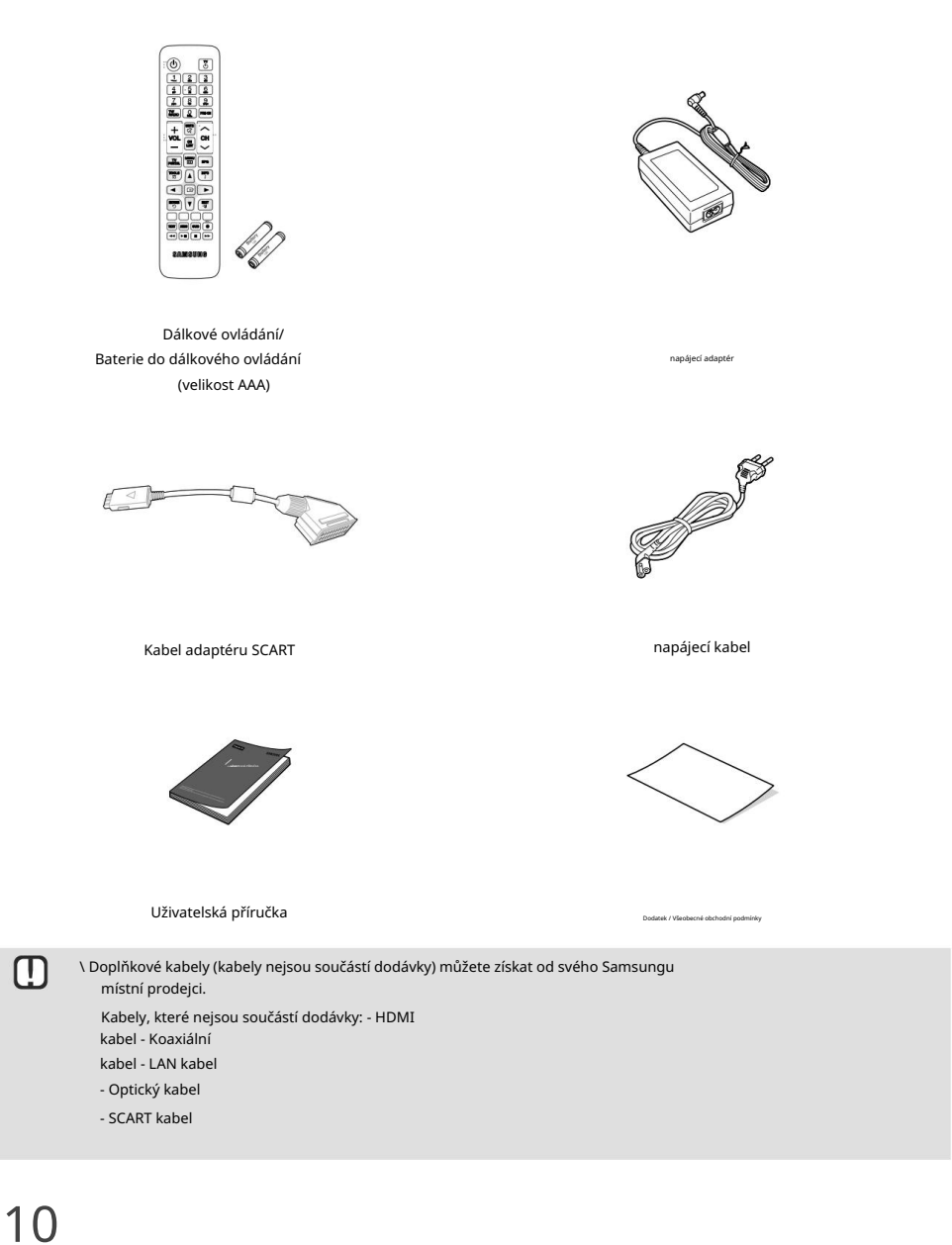

 $\bigoplus$ 

⊕

## O zařízení Přední panel

#### PŘEDNÍ

Tato část popisuje tlačítka a LED na přední straně zařízení.

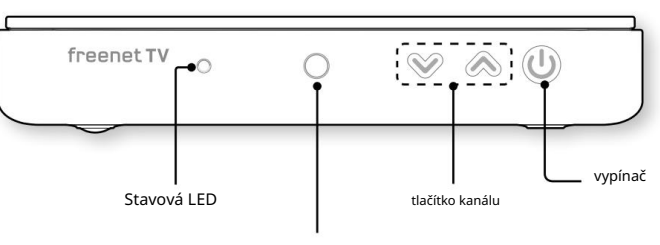

dálkové čidlo

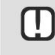

\ Stavová LED: Svítí zeleně, když je STB zapnutý.

Svítí červeně, když je STB v pohotovostním režimu. Pokud kontrolka LED nesvítí, zapněte zařízení stisknutím tlačítka napájení na dálkovém ovladači.

#### ZADNÍ

⊕

Tato část popisuje názvy a funkce konektorů na zadním panelu.

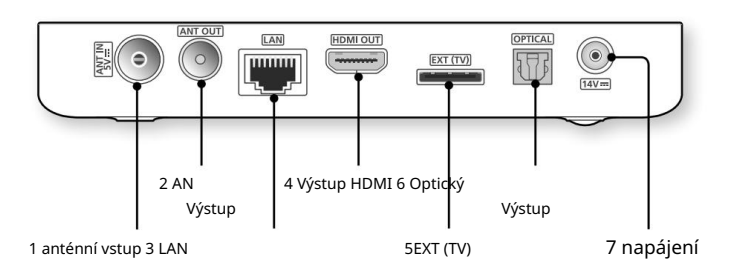

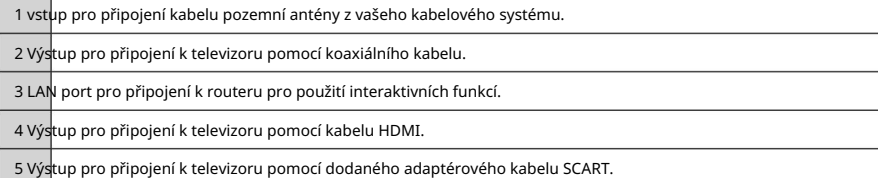

 $\bigcirc$ 

Digitální audio výstup pro připojení k audio systému s OPTICKÝM připojením pomocí optického kabelu.

6

7 Výstup pro připojení externího napájecího zdroje.

ENG

# O zařízení dálkové ovládání

#### DÁLKOVÉ OVLÁDÁNÍ

Tato část popisuje funkce jednotlivých tlačítek na dálkovém ovladači.

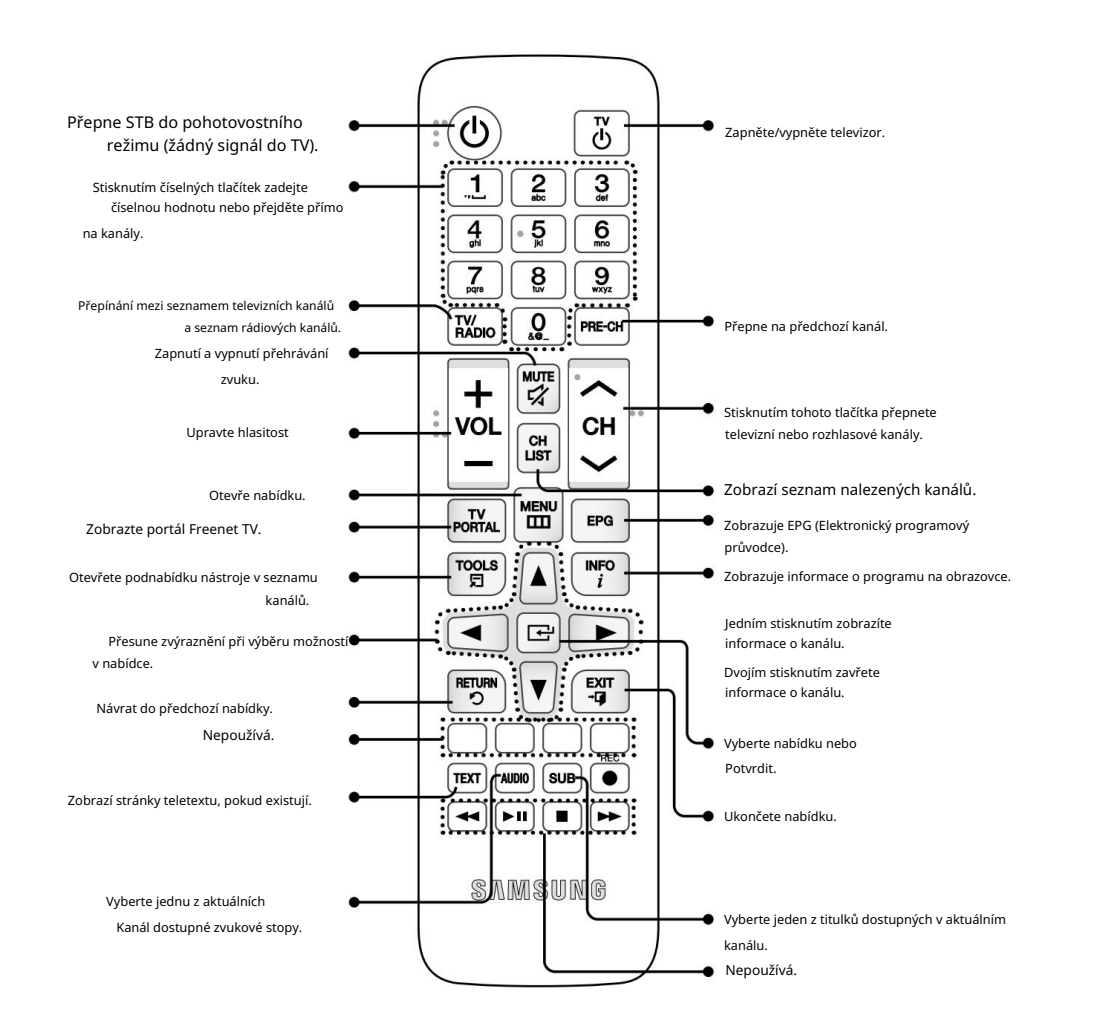

⊕

◈

## O zařízení dálkové ovládání

#### Vložte baterie

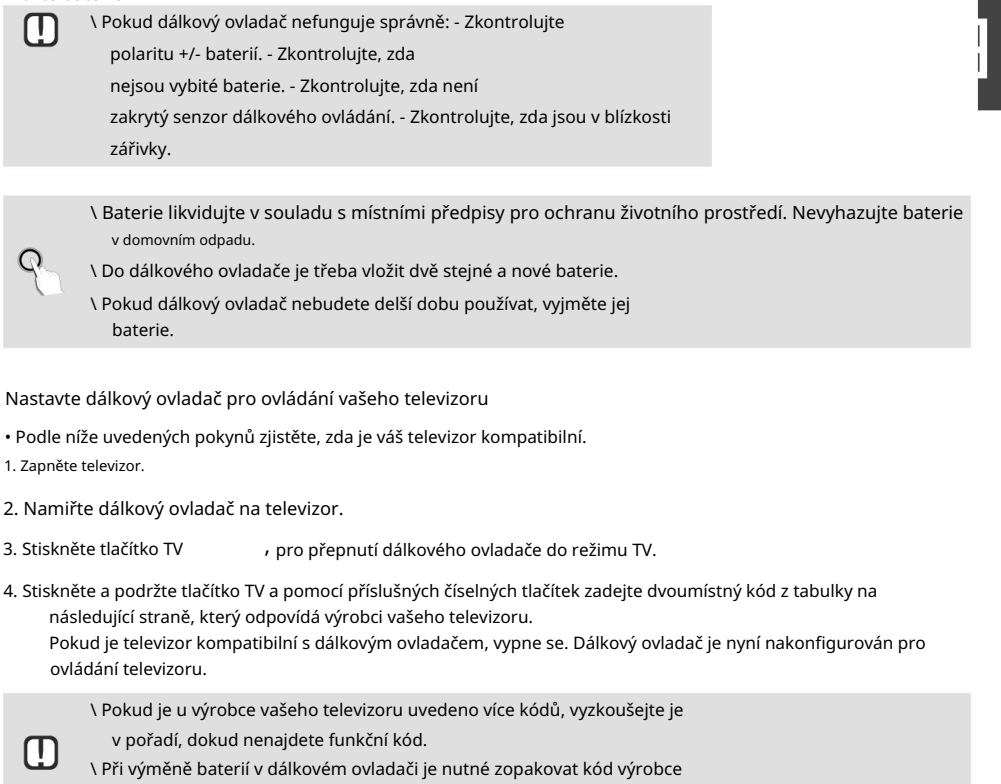

být nastaven.

Pomocí tohoto dálkového ovladače můžete ovládat následující funkce televizoru.

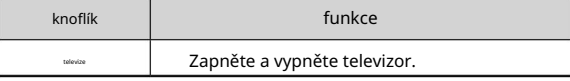

M.

\ Výše uvedená funkce nemusí fungovat na všech televizorech. V případě problémů použijte dálkové ovládání televizoru.

⊕

# O zařízení dálkové ovládání

# Ovládací kódy pro televizory

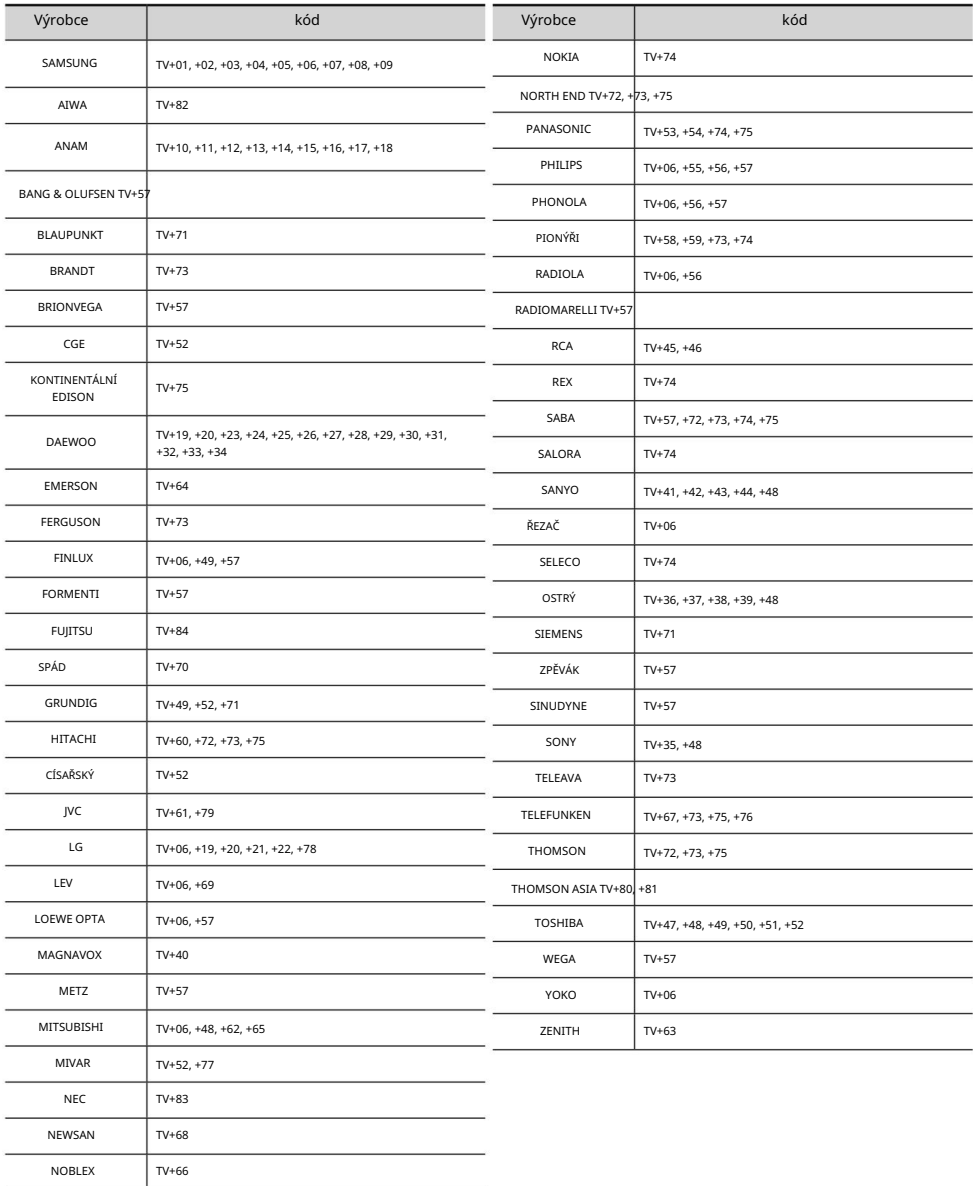

 $\overline{\bigoplus}$ 

⊕

⊕

14

# spojení

ENG Tato část popisuje, jak připojit periferní zařízení. Připojte periferní zařízení (TV, DVD atd.) podle pokynů na následující straně.

#### PŘIPOJENÍ K TV

Zařízení můžete připojit k televizoru jedním ze způsobů popsaných na straně 15 nebo 16.

#### metoda 1)

#### Připojení k televizoru přes konektor EXT (TV) - konektor SCART

Tato část popisuje, jak se připojit k televizoru pomocí kabelu SCART.

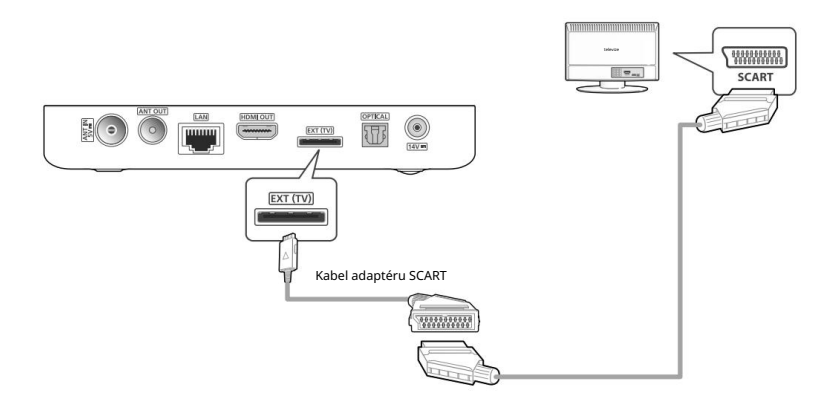

⊕

15

- zadní části vašeho STB. 1. Připojte menší konec dodaného adaptéru kabelu SCART k portu EXT (TV) na televizoru
- váš televizor zapnutý. 2. Připojte větší konec kabelu adaptéru SCART pomocí kabelu SCART (není součástí dodávky).
- 3. Zapněte zařízení a televizor.
- 4. Použijte přepínač vstupu na dálkovém ovladači vašeho televizoru, dokud se signál ze zařízení nezapne se objeví na obrazovce.

#### Připojení Připojení k televizoru

#### Připojení k televizoru pomocí připojení HDMI metoda 2)

Tato část popisuje, jak se připojit k televizoru pomocí kabelu HDMI.

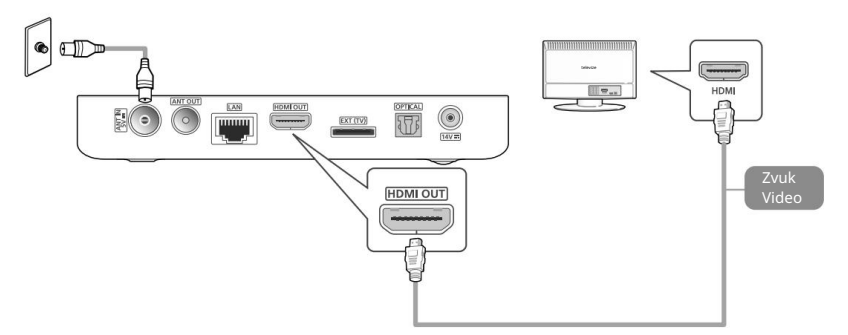

- 1. Připojte zařízení k televizoru pomocí kabelu HDMI.
- 2. Zapněte zařízení a televizor.

3. Použijte přepínač vstupu na dálkovém ovladači vašeho televizoru, dokud se na obrazovce neobjeví signál z přijímače.

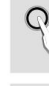

\ High Definition Multimedia Interface (HDMI) je integrovaný video a audio konektor pro přenos HD obrazu z STB do HDTV. Připojte kabel ke vstupu HDMI (nikoli k výstupu) vašeho HDTV.

◈

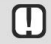

16

\ Nepřipojujte napájecí kabel, dokud nejsou dokončena všechna ostatní připojení.

- \ Pokud chcete změnit připojení, nejprve vypněte všechna zařízení.
- musí. \ Kabel HDMI přenáší digitální video a audio signály, takže nepřipojujete audio kabel
- také připojte digitální audio výstup ze zařízení k audio systému, abyste mohli slyšet zvuk. \ Pokud k připojení k zobrazovacímu zařízení používáte kabel HDMI-DVI, musíte
- \ V závislosti na televizoru nemusí být některá rozlišení pro výstup HDMI k dispozici. Informace o tom naleznete v návodu k obsluze vašeho televizoru.
- \ Při prvním připojení zařízení k televizoru pomocí kabelu HDMI se zobrazí Výstupní rozlišení HDMI se automaticky nastaví na nejvyšší rozlišení podporované televizorem.
- \ HDMI odesílá do televizoru čistě digitální signál. Pokud televizor nepodporuje HDCP (High-bandwidth Digital Content Protection), na obrazovce se objeví pouze šum.

#### Připojení Připojení k televizoru

Podporovaná funkce HDMI-CEC na dálkovém ovladači Anynet+ je pohodlná funkce,

která umožňuje propojení s jinými produkty Samsung, které mají funkci Anynet+. Chcete-li použít tuto funkci, přip $\tilde{\mathcal{G}}$ tuto  $\begin{bmatrix} 1 & 0 & 0 \\ 0 & 0 & 0 \\ 0 & 0 & 0 \\ 0 & 0 & 0 \\ 0 & 0 & 0 \\ 0 & 0 & 0 \\ 0 & 0 & 0 \\ 0 & 0 & 0 \\ 0 & 0 & 0 \\ 0 &$ jednotku k televizoru Samsung s funkcí Anynet+ pomocí kabelu HDMI.

STB podporuje funkci HDMI Anynet+ (rozšíření standardu HDMI-CEC). Tato funkce vám umožňuje ovládat STB pomocí dálkového ovladače televizoru (nebo ovládat televizor pomocí dálkového ovladače STB, pokud je aktivní funkce automatického zapnutí).

Jsou podporovány následující funkce:

- Automatické vypnutí (když stisknete tlačítko pohotovostního režimu na televizoru, televizor přejde do pohotovostního režimu spolu se STB.).
- Automatické zapnutí (po stisknutí tlačítka pohotovostního režimu na STB se STB zapne společně s uveďte televizor do provozu z pohotovostního režimu.
- Změna kanálu, menu, programový průvodce, seznam kanálů, šipky. • Přenos příkazů dálkového ovládání; jsou podporována následující tlačítka dálkového ovládání:

#### metoda 3) Připojení k televizoru s portem ANT OUT

- 1. Připojte koaxiální kabel (není součástí dodávky) mezi TV a portem ANT OUT na zadní straně STB.
- 2. Zapněte výrobek a televizor.
- 3. Stiskněte volič vstupu na dálkovém ovladači, dokud se na obrazovce televizoru neobjeví signál z produktu.

#### Připojení ANT IN

Připojte RF koaxiální kabel (není součástí dodávky) ke konektoru kabelu a portu ANT IN na zadní straně STB.

⊕

# Připojení Připojení k audio systému

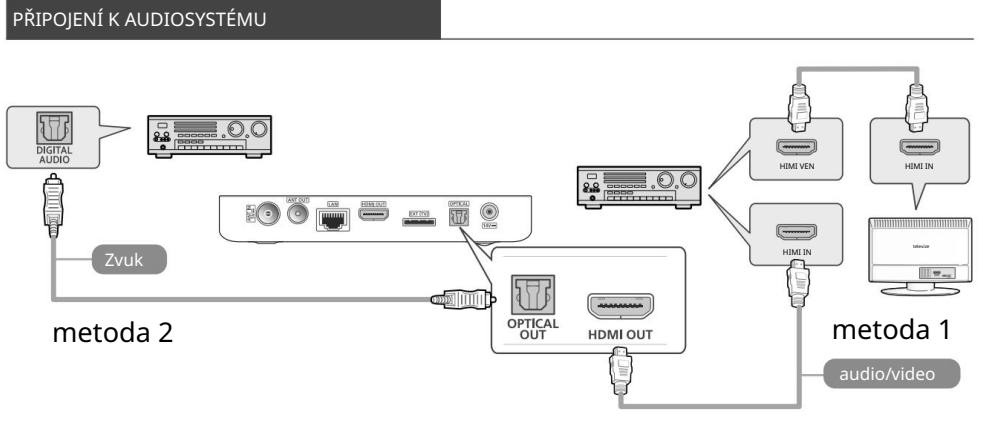

1. Připojte zařízení k audio systému jedním z výše uvedených způsobů.

2. Zapněte zařízení, audiosystém a televizor.

- Nepřipojujte napájecí kabel, dokud nedokončíte všechna ostatní připojení.
- Pokud chcete změnit připojení, nejprve vypněte všechna zařízení.
- 3. Stiskněte přepínač vstupu připojeného audio systému a televizoru, dokud se na obrazovce televizoru neobjeví video signál zařízení a neuslyšíte zvuk z audio systému.

 $\bigcirc$ 

◈

#### metoda 1) Připojení k AV receiveru s podporou HDMI

• Použijte kabel HDMI (není součástí dodávky)

## Připojení k AV receiveru s optickým vstupem metoda 2)

• Použijte optický kabel (není součástí dodávky)

 $\mathbf \Box$ 

# Připojení Připojení k síťovému napětí

#### PŘIPOJENÍ NA SÍŤOVÉ NAPĚTÍ

Po připojení STB k TV připojte napájecí adaptér k STB a poté zapojte napájecí kabel do elektrické zásuvky. <br>Když připojíte napájecí adaptér poprvé, STB se automaticky zapne a objeví se úvodní ins Po připojení STB k TV připojte napájecí adaptér k STB a poté zapojte napájecí kabel do elektrické zásuvky.

Chcete-li zařízení vypnout, stiskněte tlačítko napájení na dálkovém ovladači. Chcete-li zařízení zapnout, stiskněte znovu tlačítko napájení .

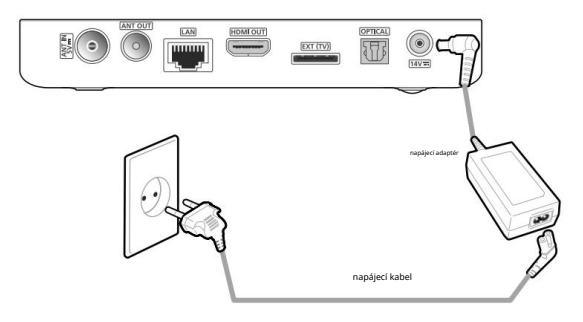

\ Pokud je STB odpojen od napájení střídavým proudem, zatímco funguje správně, jednotka se po opětovném připojení napájení automaticky zapne.

 $\bigcirc$ 

19

# Nápady

#### PRVNÍ INSTALACE

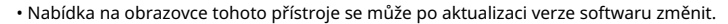

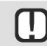

\ Nejnovější uživatelskou příručku si můžete stáhnout z www.samsung.com.

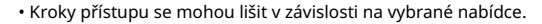

Připojte STB a zapněte TV. Když připojíte STB k TV poprvé, zařízení se automaticky zapne a objeví se úvodní instalační obrazovka. Viz 'Provedení počáteční instalace' níže.

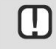

\ Při prvním připojení STB ke zdroji napájení se zařízení automaticky zapne. Tento proces je normální.

#### Provedení prvotní instalace

1. Připojte STB a poté zapněte TV. Když poprvé připojíte STB k a

Připojte televizor, produkt se automaticky zapne a zobrazí se obrazovka úvodního nastavení. Pokud se nezobrazí instalační obrazovka, nastavte zdroj TV na zdroj, ke kterému jste produkt připojili (HDMI 1, HDMI 2). Pokyny naleznete v uživatelské příručce vašeho televizoru.

⊕

2. Pomocí tlačítek vyberte svůj jazyk a potvrďte stisknutím tlačítka " na dálkovém ovladači.

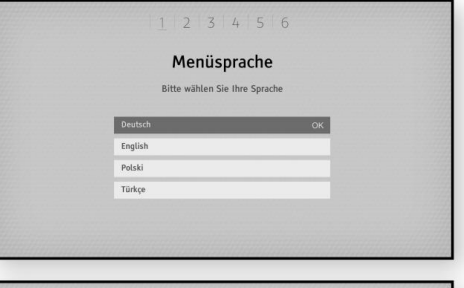

◈

poměr stran a poté stiskněte tlačítko " na dálkovém ovladači pro potvrzení. 3. Pomocí tlačítek proveďte

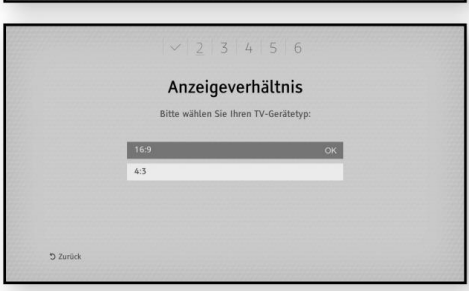

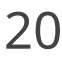

⇔

## Nastavení Počáteční instalace

4. Pomocí tlačítek vyberte a vyberte rozlišení a poté stiskněte tlačítko " na dálkovém ovladači.

- 5. Pomocí tlačítek zkontrolujte sílu a kvalitu signálu.
	- A. Pokud máte aktivní anténu, nastavte možnost Antenna Power (Napájení antény) na On (Zapnuto) a poté stiskněte CONTINUE v nabídce pro potvrzení.
	- b. [Auto [Ladění]: Tato možnost prohledá všechny frekvence ve vaší síti. C. Po úspěšném
	- skenování se zobrazí obrazovka s výsledky s čísly nalezených TV a rozhlasových kanálů. Vyberte [Uložit] a potvrďte stisknutím tlačítka ".
	- tj. Proces skenování můžete přeskočit stisknutím tlačítka Stop.
- 6. Pro příjem IP kanálů AirTV a dalších služeb OTT se doporučuje připojit přijímač k internetu.

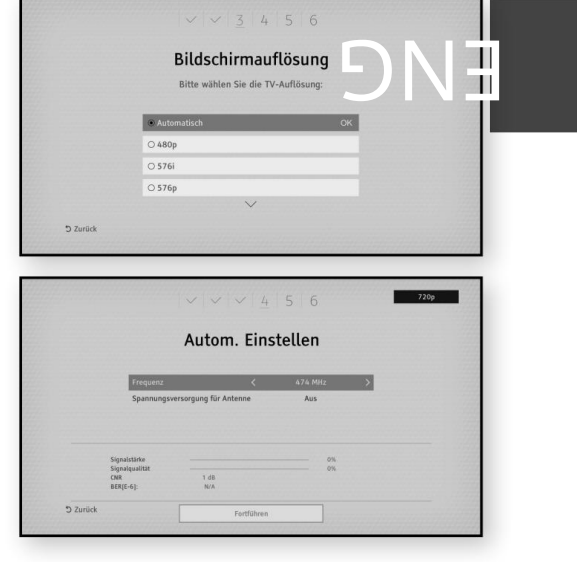

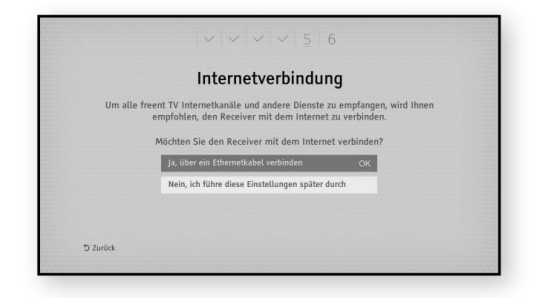

⊕

21

### Nastavení Počáteční instalace

⊕

 $\bigoplus$ 

#### skenovat

Existují dvě různé možnosti skenování.

Pozemní automatické vyhledávání

Při automatickém vyhledávání se kanály vyhledávají na všech předdefinovaných transpondérech.

Po úspěšném skenování se zobrazí obrazovka s výsledky s čísly nalezených TV a rozhlasových kanálů. Vyberte [Uložit] a potvrďte stisknutím tlačítka ".

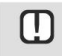

⊕

minut. \ Automatické vyhledávání může spustit několik

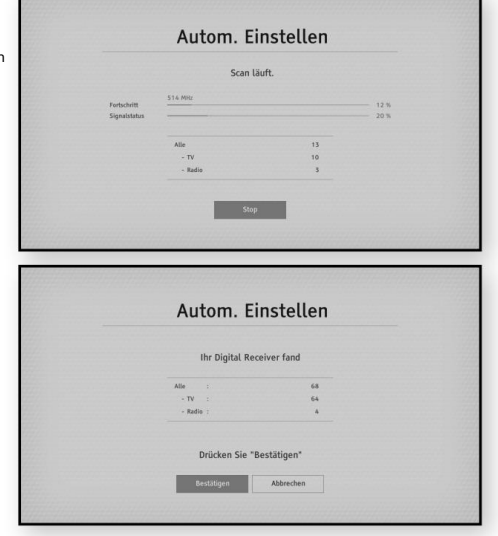

◈

#### Manuální vyhledávání

22

V ručním vyhledávání může uživatel

Vyhledejte transpondéry. Lze použít parametry pro předdefinované transpondéry nebo lze transpondéry, které mají být skenovány, nastavit ručně.

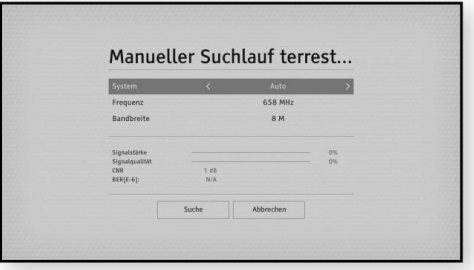

#### Nastavení Počáteční instalace

#### aktualizace softwaru

Abyste mohli využívat všechny funkce, musíte svůj STB aktualizovat nejnovějším softwarem.

- Přesný postup aktualizace je popsán v [Nastavení] > [Systém] > [Aktualizace softwaru] popsaný.

ENG

 $\left( \bullet \right)$ 

23

- Režim:

⊕

[Auto] - zaškrtněte postupně všechny možnosti.

[Antenna Signal] – Zkontrolujte aktualizaci prostřednictvím bezdrátové aktualizace. [USB] – Zkontrolujte aktualizaci prostřednictvím paměťového zařízení USB. [Připojení k internetu] – Zkontrolujte aktualizaci prostřednictvím sítě (Internet).

 $\bigoplus$ 

⊕

# Nastavení Hlavní nabídka

# HLAVNÍ MENU

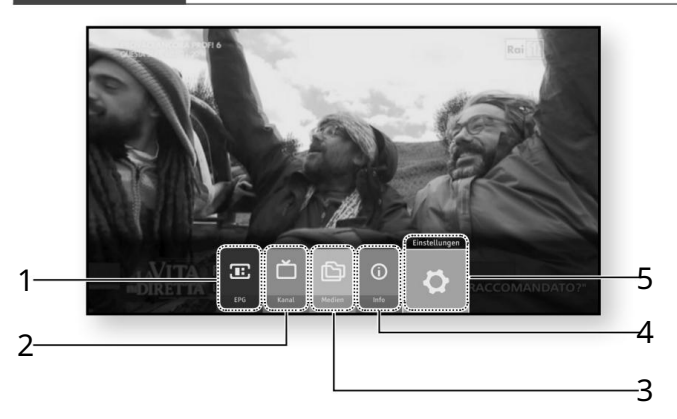

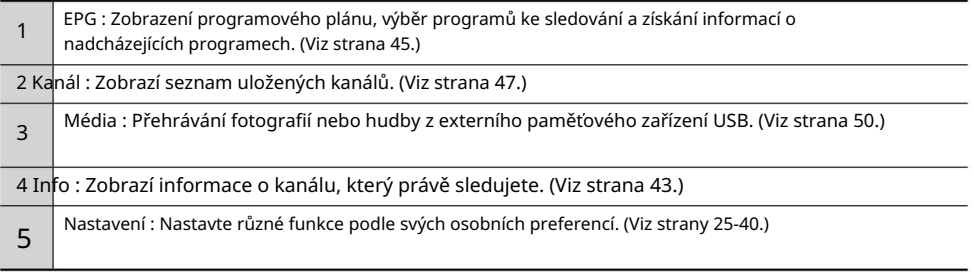

 $\overline{\bigoplus}$ 

⊕

♠

# Nastavení Nabídka Nastavení

## NABÍDKA NASTAVENÍ

- Zobrazí se obrazovka Hlavní nabídka. 1. Stiskněte tlačítko MENU na dálkovém ovladači.
- 2. Vyberte [Nastavení] a stiskněte tlačítko " Knoflík.
- Dílčí nabídky a možnosti naleznete na obrázku dálkového ovladače a v tabulce tlačítek pro nastavení dálkového ovladače níže. 3. Přístup k nabídkám nastavení,

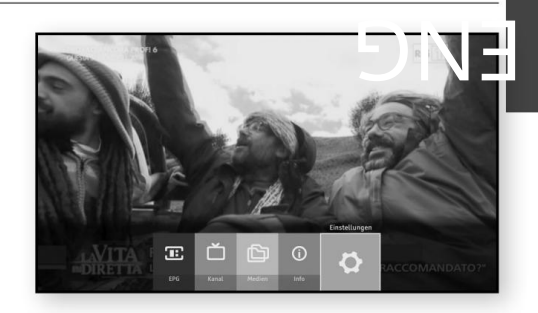

#### dálkové ovládání

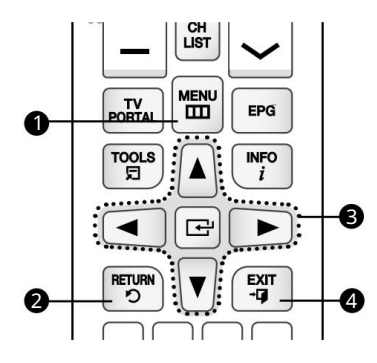

#### Tabulka tlačítek používaných pro nastavení

 $\bigoplus$ 

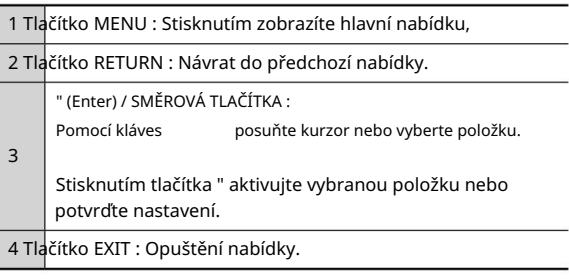

25

# Nastavení Kanál

#### KANÁL

Můžete nakonfigurovat různé možnosti kanálu.

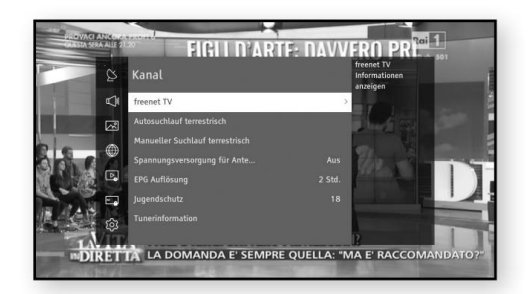

#### Freenet TV

Pro více informací viz HYPERLINK "http://www.freenet.tv" Zažijte televizi v dechberoucí kvalitě Full HD s Freenet TV – a do června 2017 dokonce zdarma!

 $\bigcirc$ 

#### Pozemní automatické vyhledávání

Pokud zvolíte tuto možnost, STB automaticky vyhledá a indexuje všechny kanály přijímané přes kabelový vstup. Kanály v indexu kanálů se zobrazí po stisknutí tlačítka CH LIST na dálkovém ovladači.

Po úspěšném vyhledávání se zobrazí obrazovka s výsledky, která ukazuje čísla nalezených televizních a rozhlasových stanic.

Vyberte [Potvrdit] a poté stiskněte tlačítko " pro potvrzení.

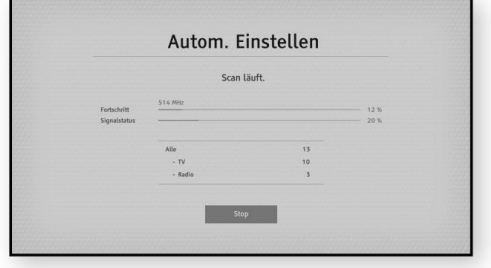

◈

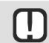

26

\ Pokud index kanálu již existuje, bude přepsán.

# Nastavení Kanál

#### Pozemní ruční vyhledávání

Chcete-li ručně prohledat seznam kanálů pozemního vysílání, postupujte takto:

- a stiskněte tlačítko . 1. Pomocí / vyberte možnost [Kanál]
- 2. Vyberte možnost [Ruční vyhledávání] Terrestrial] pomocí tlačítek / a stiskněte tlačítko
- 3. Pomocí tlačítka / vyberte požadovanou možnost a pomocí tlačítka / upravte hodnotu.
- 4. Po dokončení nastavení možností vyberte tlačítko [Hledat] a potvrďte stisknutím tlačítka ".

#### Napájecí zdroj pro anténu

Aktivujte nebo deaktivujte napájení aktivní antény.

#### Plán programového průvodce

Tato nabídka nastavuje výchozí nastavení časového intervalu pro zobrazení seznamu programů na obrazovce průvodce programem. Čím delší je interval, tím více programů lze zkontrolovat na jedné obrazovce.

 $\bigcirc$ 

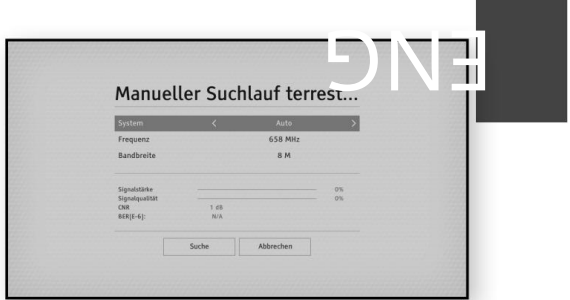

27

# Nastavení Kanál

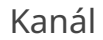

⊕

 $\overline{\bigoplus}$ 

#### ochrana nezletilých

Můžete nastavit věk pro blokování kanálů s vyšším věkovým limitem.

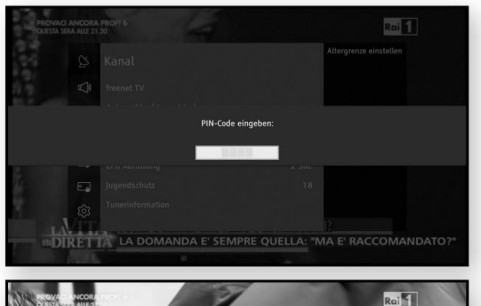

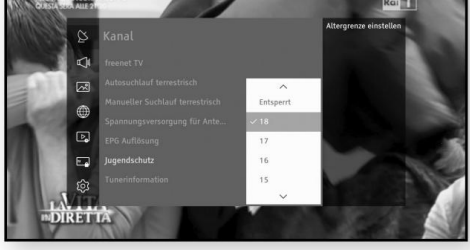

⊕

#### informace o tuneru

⊕

Zkontrolujte signál Můžete zkontrolovat kvalitu a stav pozemního vysílání

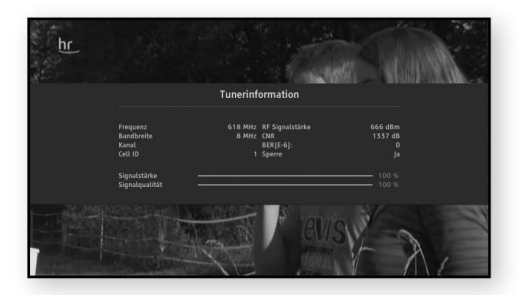

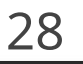

# Nastavení Zvuk

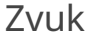

#### ZVUK

Můžete nakonfigurovat různé možnosti zvuku, jako je [Preferovaný typ zvuku], [Digital Volume Control] atd .

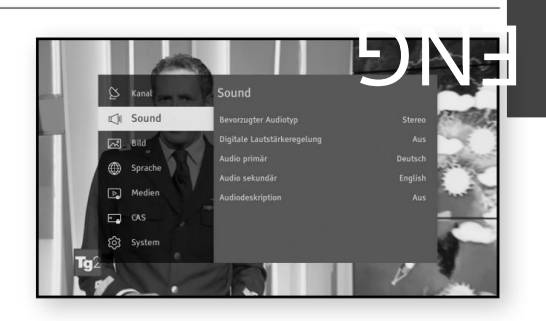

29

◈

#### Preferovaný typ zvuku

Umožňuje nastavit, který typ zvuku (stereo nebo vícekanálový) se má použít, když jsou u vybrané služby k dispozici oba typy.

#### Digitální ovládání hlasitosti

V nastavení [Off] nelze u některých zvukových formátů, jako je AC3, nastavit hlasitost přímo prostřednictvím přijímače. Při nastavení na [Zapnuto] lze hlasitost ovládat prostřednictvím přijímače, ale výstupní formát digitálního zvuku je pevně nastaven na PCM. Tato nabídka umožňuje zapnout/vypnout ovládání hlasitosti pro digitální výstupy HDMI a SPDIF.

#### Primární zvuk

Můžete nastavit jiný jazyk zvuku než preferovaný jazyk zvuku.

#### sekundární zvuk

Můžete nastavit jazyk sekundárního zvuku, který je k dispozici, když poskytovatel vysílání poskytuje druhou zvukovou stopu.

 $\Box$ 

zvukovou stopu. Pokud je primární nastavení němčina a sekundární nastavení angličtina, zvuk se bude přehrávat v němčině, pokud je k dispozici. Pokud není k dispozici žádný zvuk v němčině, bude vybrána anglická zvuková stopa. \ Zvuk Primární a Sekundární možnosti slouží k nastavení preference voleb

◈

#### zvukový popis

Můžete zapnout/vypnout zvukový popis vizuální scény.

#### Nastavení Obrázek

#### OBRÁZEK

Můžete nakonfigurovat různé možnosti zobrazení, jako je [Display Resolution], [HDMI Aspect Ratio] atd.

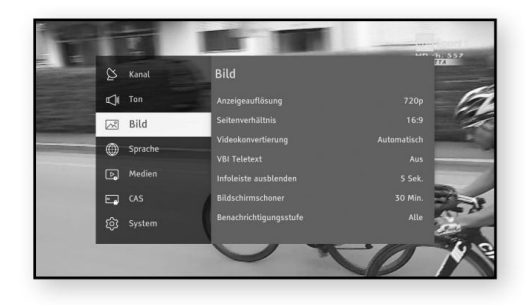

◈

#### rozlišení displeje

To vám umožní nastavit rozlišení video signálu. Číslo udává počet řádků videa na snímek. I a p znamenají prokládané skenování a progresivní skenování. Čím více řádků, tím vyšší kvalita.

#### poměr stran

⊕

Pomocí této možnosti můžete přizpůsobit výstup STB velikosti obrazovky vašeho televizoru.

#### konverze videa

Umožňuje změnit typ výstupu obrazovky.

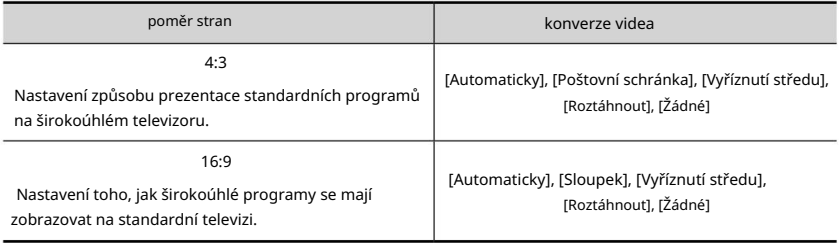

 $\bigoplus$ 

#### Teletext VBI

30

Pomocí této možnosti můžete aktivovat nebo deaktivovat teletext VBI.

Nastavení Obrázek

#### Skrýt informační lištu

Umožňuje změnit čas zobrazení informací o službě, který se zobrazí ve spodní části obrazovky při změ ně kanálů nebo p<br>Entisknutí tlačítka INFO . stisknutí tlačítka INFO .

⊕

#### spořič obrazovky

Můžete nastavit dobu zpoždění spořiče obrazovky.

Pokud po určitou dobu z dálkového ovladače nepřijde žádný vstup, okno nabídky zmizí a aktivuje se spořič obrazovky.

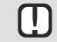

⊛

\ Spořič obrazovky se aktivuje pouze tehdy, když je zobrazena část obrazovky. Spořič obrazovky se při sledování televizního pořadu nikdy nezapne.

 $\bigcirc$ 

31

⊕

#### úroveň oznámení

Můžete změnit úroveň upozornění a snížit počet vyskakovacích oken zobrazovaných při používání STB.

# Nastavení Jazyk

#### JAZYK

Můžete nastavit jazyk nabídky i titulků. Vybraný jazyk se zobrazí pouze v případě, že je podporován.

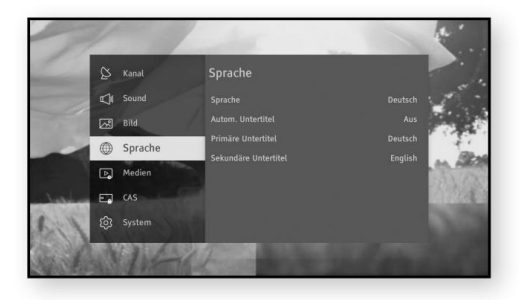

◈

#### Jazyk

⊕

Jazyk nabídky můžete změnit pomocí nabídky na obrazovce.

#### Automatické titulky

Umožňuje zapnout nebo vypnout titulky nebo zapnout možnost pro sluchově postižené.

#### Primární titulky

Umožňuje vybrat primární jazyk titulků.

#### Sekundární titulky

32

Umožňuje vybrat sekundární jazyk titulků. Titulky jsou dostupné, pokud provozovatel vysílání poskytuje službu sekundárního jazyka.

 $\bigoplus$ 

# Nastavení Média

#### MÉDIA

Můžete přehrávat obsah z paměťového zařízení USB.

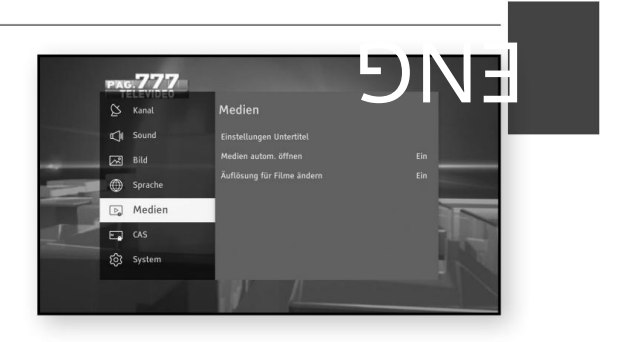

#### nastavení titulků

⊕

Nastavení titulků je funkce pro konfiguraci nastavení titulků pro média (velikost, barva, pozice, kódování).

◈

#### mediální auto OTEVŘENO

Umožňuje automaticky otevřít médium po vložení paměťového zařízení USB.

Změna rozlišení pro filmy

Rozlišení pro filmy můžete nastavit na 1080p24 se snímkovou frekvencí 24 snímků za sekundu.

 $\bigcirc$ 

33

# Nastavení Irdeto

#### IRDETO

Můžete zkontrolovat podrobné informace o produktu spravované systémem podmíněného přístupu, Irdeto.

◈

 $\bigoplus$ 

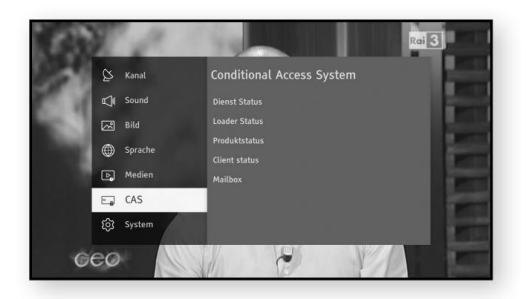

⊕

#### stav služby

Můžete získat stav služby Irdeto.

#### Stav nakladače

Můžete získat informace o Irdeto Loader.

#### stav produktu

Máte přístup k informacím o produktu Irdeto.

#### stav klienta

⊕

Můžete získat stav systému Irdeto CCA.

poštovní schránka

34

Můžete zkontrolovat poštovní schránku.

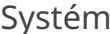

#### SYSTÉM

Můžete získat informace o produktu nebo obnovit tovární nastavení STB.

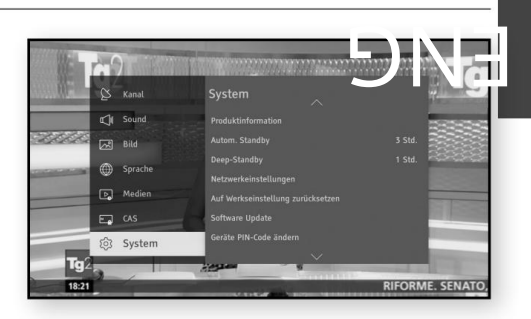

#### Informace o produktu

Tato nabídka zobrazuje informace o produktu: [ID značky], [ID produktu], [Verze firmwaru], [Verze softwaru], [Sériové číslo] a [Poslední aktualizace softwaru].

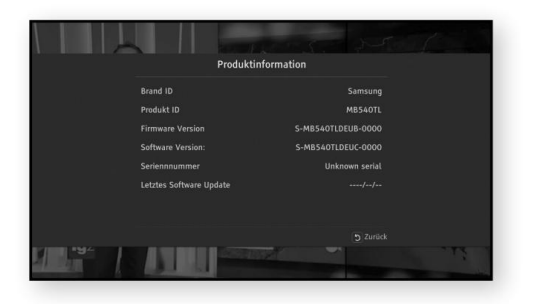

35

◈

#### Auto Standby

Pomocí této funkce můžete nastavit, aby se přijímač STB automaticky přepnul do pohotovostního režimu, pokud se přijímač po nastavenou dobu nepoužívá.

Pokud [Auto Standby] je nastavena na jednu z dostupných hodnot časového limitu a STB se po určitou dobu nepoužívá, STB se automaticky vypne, aby se šetřila energie.

#### hluboký pohotovostní režim

Pomocí této funkce můžete nechat STB automaticky přepnout z pohotovostního režimu do hlubokého pohotovostního režimu. Hluboký pohotovostní režim je energeticky nejúčinnější režim. Při zapnutí je nutné STB restartovat.

Pokud je [Deep-Standby] nastaveno na jednu z dostupných časových hodnot a STB je vypnutý v pohotovostním režimu, STB tímto automatickým vypínáním ušetří nejvíce energie.

# nastavení sítě

Než začnete, kontaktujte svého ISP a zjistěte, zda je vaše IP adresa statická. Pokud je dynamická a máte kabelovou síť, doporučujeme postupovat podle níže uvedeného postupu automatické konfigurace.

Před zahájením konfigurace připojte STB k routeru pomocí LAN kabelu. Než začnete konfigurovat připojení k síti, postupujte takto:

#### Automaticky

- 1. Stiskněte tlačítko MENU na dálkovém ovladači.
- 2. Vyberte [Nastavení] > [Systém] a poté stiskněte tlačítko .
- 3. Vyberte [Nastavení sítě] a poté stiskněte tlačítko .
- 4. Vyberte [Auto] na obrazovce Nastavení sítě.
- 5. Vyberte [OK] a poté stiskněte tlačítko ". STB detekuje kabelové připojení, zkontroluje síťové připojení a poté se připojí k síti.

#### Ručně

Pokud máte statickou IP adresu nebo automatická metoda nefunguje, musíte parametry nastavení sítě nastavit ručně.

⊕

 $\left( \bullet \right)$ 

- 1. Vyberte [Ručně] na obrazovce Nastavení sítě.
- 2. Ručně zadejte IP adresu, masku, bránu a DNS.

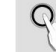

36

\ Parametry sítě získáte od svého ISP.

3. Výběrem [OK] uložte nastavení a poté stiskněte tlačítko ".

# Obnovit tovární nastavení

Obnoví všechna nastavení na výchozí tovární hodnoty. Výchozí PIN je 0000.

Chcete-li obnovit tovární nastavení, postupujte takto:

1. Stiskněte tlačítko MENU .

 $\Box$ 

- 2. Vyberte [Nastavení] > [Systém] a stiskněte tlačítko .
- 3. Vyberte [Factory Reset] a poté stiskněte tlačítko .
- kód v. 4. Pomocí číselných tlačítek zadejte PIN
- 5. Vyberte [Factory Reset] a poté stiskněte tlačítko " pro potvrzení.
- 6. Po dokončení obnovení továrního nastavení se zařízení restartuje a na obrazovce se zobrazí počáteční instalace.

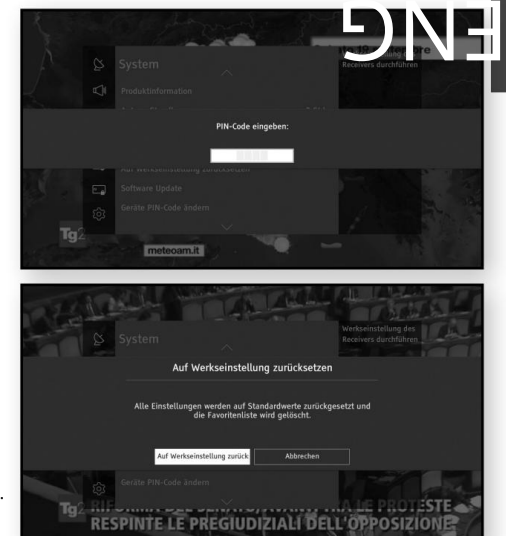

37

\ Pomocí číselných tlačítek na dálkovém ovladači musíte zadat čtyřmístný kód PIN Enter pro provedení obnovení továrního nastavení. Pokud jste nenastavili PIN, zadejte výchozí PIN 0000.

\ Vezměte prosím na vědomí, že když provedete [Factory Reset] , všechna data, jako je nastavení kanálů, seznam kanálů a všechna uživatelsky nakonfigurovaná data, budou vymazána.

#### aktualizace softwaru

Nabídka Aktualizace softwaru umožňuje aktualizovat software STB za účelem zlepšení výkonu nebo využití doplňkových služeb.

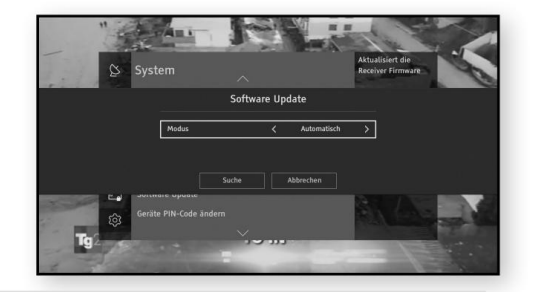

\ Nikdy nezapínejte ani nevypínejte STB během procesu aktualizace.

- M \ Po dokončení aktualizace se STB vypne a poté se sám vypne znovu zapnuto.
	- \ SAMSUNG ELECTRONICS nenese odpovědnost za jakoukoli poruchu STB způsobenou nedbalostí uživatele během aktualizace softwaru.
	- \ Pokud je hlavní obrazovka nečitelná a není možné provést aktualizaci softwaru prostřednictvím nabídky, lze použít funkci Vynutit aktualizaci .

Restartujte STB a stiskněte a podržte tlačítko [CH Y (Channel Down) na předním panelu. Aplikace Loader se snaží aktualizovat obrázek přes USB, přes internetové připojení nebo přes pozemní signál.

\ Vezměte prosím na vědomí, že software přes pozemní signál nemusí je k dispozici.

#### Aktualizace přes signál antény

Software můžete aktualizovat ručně prostřednictvím signálu vaší antény

- 1. Stiskněte tlačítko MENU na dálkovém ovladači.
- 2. Vyberte [Nastavení] > [Systém] > [Aktualizace softwaru] a stiskněte tlačítko ".
- 3. Stisknutím tlačítka vyberte režim [Antenna Signal] .
- 4. Vyberte [Hledat] a stiskněte tlačítko ".
- automaticky. Vyhledávání lze zrušit stisknutím " na tlačítku [Storno] . 5. Na obrazovce se objeví okno "Vyhledat nový software" a provede se vyhledávání
- 6. Pokud je k dispozici nová verze softwaru, zobrazí se na obrazovce okno [Aktualizace softwaru] Obrazovka.

Pokud zvolíte [Ano] , STB se restartuje a objeví se okno pro výběr aktualizace.

7. Pokud v okně výběru aktualizace vidíte tlačítko [Schedule] , musíte jej vybrat pro první čas aktualizace prostřednictvím signálu antény. Pokud v okně nevidíte tlačítko [Plán] , musíte při první aktualizaci stisknout tlačítko [Ano].

⊕

Aktualizace přes internetové připojení Software můžete aktualizovat přes internetové připojení. STB musí být připojen k internetu.

#### Aktualizace přes USB

Software můžete aktualizovat pomocí paměťového zařízení USB.

- 1. Navštivte webovou stránku www.samsung.de
- 2. Klikněte na PODPORA > Domů v pravé horní části webové stránky.
- Rozbalovací seznam zařízení, která odpovídají číslu modelu. 3. Do vyhledávacího pole zadejte číslo modelu. Jakmile zadáte číslo modelu, objeví se a
- 4. Klikněte levým tlačítkem na číslo modelu vašeho zařízení v rozevíracím seznamu.
- 5. Na další stránce přejděte dolů na Firmware.
- 6. Klikněte na "File Upgrade File (USB type) (MainAppImage)" pro hlavní obraz softwaru.
- Ve druhém vyskakovacím okně klikněte na OK pro stažení firmwaru a jeho uložení do počítače. 7. V prvním vyskakovacím okně klikněte na Odeslat.
- 8. Zkopírujte soubory (MainAppImage.cd5) do hlavního adresáře vašeho USB paměťového média.
- 9. Vložte USB flash disk do USB portu STB.

W

- 10. V nabídce STB přejděte na [Nastavení] > [Systém] > [Aktualizace softwaru].
- Dálkové ovládání. 11. Jako režim vyberte [USB] a vyberte [Vyhledat], poté stiskněte tlačítko " na obrazovce
- Provedena aktualizace softwaru. 12. STB vyhledá software na USB disku. Pokud je software nalezen, bude
- 13. STB se automaticky vypne, aby se aktualizoval software.
	- \ Po aktualizaci zkontrolujte podrobnosti o softwaru v části [Nastavení] > [Systém] > [Informace o produktu].
		- stát se. \ Nevypínejte STB během aktualizace softwaru. Mohlo by dojít k poškození zařízení
		- stát se. \ Aktualizace softwaru přes USB port lze provádět pouze pomocí USB flash disku

⊕

39

.

ENG

#### Změňte PIN kód přijímače

Tato funkce funguje společně s funkcí Rodičovská kontrola, která před přístupem k obsahu vyžaduje zadání kódu PIN.

Změna 4místného kódu PIN pro přístup k rodičovské kontrole. Chcete-li změnit PIN kód, postupujte podle následujících kroků:

- 1. Stiskněte tlačítko MENU na dálkovém ovladači.
- 2. Vyberte [Nastavení] > [Systém] a stiskněte tlačítko .

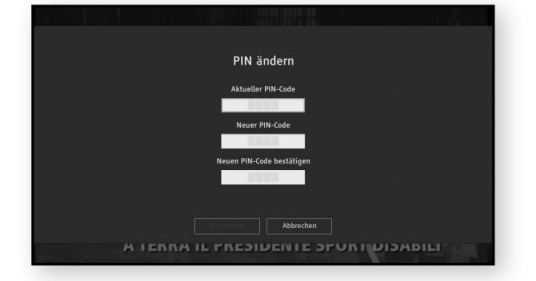

◈

3. Vyberte [Změnit kód PIN přijímače] a poté stiskněte tlačítko .

starý PIN. 4. V části [Aktuální kód PIN přijímače] zadejte číslo pomocí číselných tlačítek na dálkovém ovladači

 $\bigcirc$ 

- 5. V části [Nový PIN kód přijímače] zadejte pomocí číselných tlačítek nový PIN.
- 6. V části [Potvrdit nový PIN kód přijímače] znovu zadejte nový PIN.
- 7. Vyberte tlačítko [Potvrdit] a poté stiskněte tlačítko " na dálkovém ovladači. Pokud byl kód PIN úspěšně změněn, zobrazí se zpráva [Kód PIN změněn].

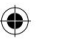

\ Výchozí PIN kód je 0000.  $\Box$ 

#### Open Source licence

40

Poskytuje informace o licencích open source použitých v tomto produktu.

# Použití základních funkcí

#### PŘEHRÁVÁNÍ TV PROGRAMŮ

Po dokončení automatického vyhledávání kanálů můžete sledovat televizní programy.

## Pomocí tlačítek dálkového ovládání

Funkce kláves naleznete v tabulce vpravo.

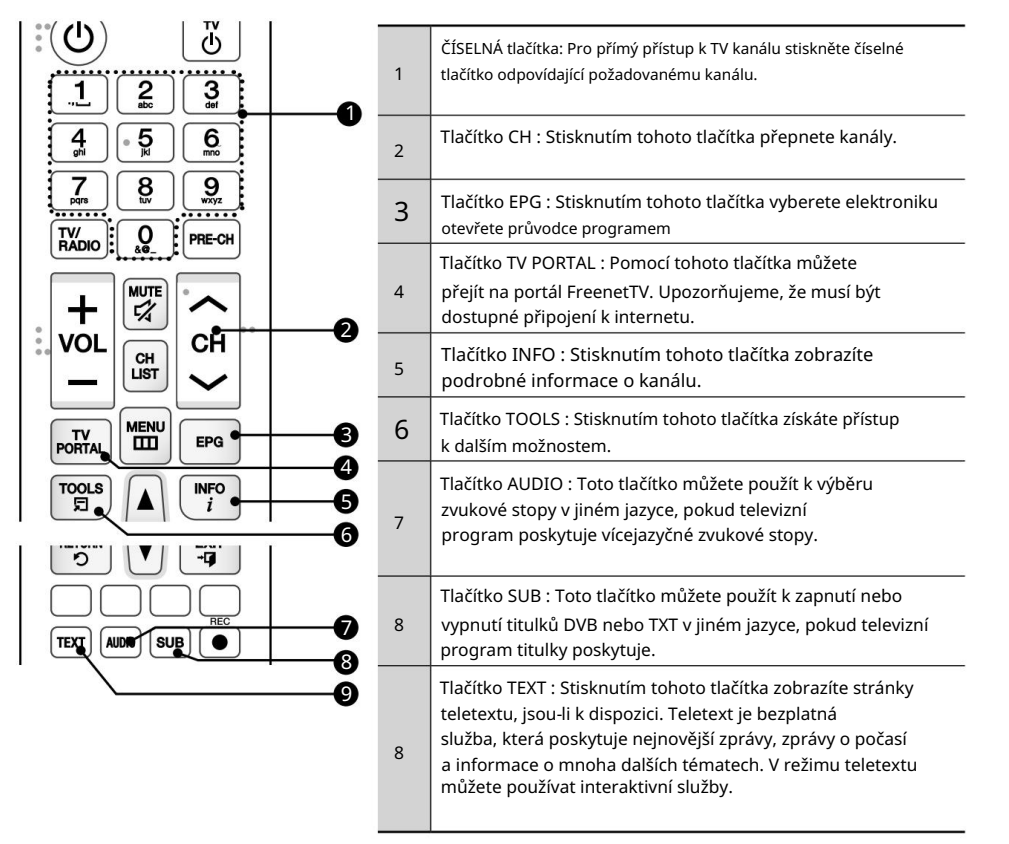

⊕

41

ENG

## Používání základních funkcí Sledování televizních programů

#### přepínat kanály

Kanál můžete změnit stisknutím tlačítka CH nebo přímo zadat číslo kanálu pomocí ČÍSELNÝCH tlačítek (0-9).

- Stisknutím tlačítka TV/RADIO můžete přepínat mezi příjmem televizních a rozhlasových kanálů.
- Kanály můžete přepínat pomocí seznamu kanálů, proužku programu nebo televizního programového průvodce.
- Chcete-li se vrátit na předchozí kanál, stiskněte PRE Stiskněte tlačítko CH .

# $2^{762}$

#### ovládání hlasitosti

Hlasitost můžete upravit pomocí tlačítka VOLUME +/- .

• Stisknutím tlačítka MUTE úplně vypnete zvuk. • Stiskněte znovu tlačítko MUTE nebo tlačítko VOLUME +/- pro opětovné zapnutí zvuku.

#### jazyk zvuku

Můžete vybrat jinou zvukovou stopu v jiném jazyce.

- zobrazovat bannery. • Stisknutím tlačítka AUDIO vyberte jazyk zvuku
- Pomocí tlačítek / vyberte požadovaný jazyk a poté stiskněte tlačítko ".
- tlačítko pro zavření banneru. • Stiskněte znovu tlačítko AUDIO nebo EXIT

#### jazyk titulků

42

Můžete si vybrat další titulky v jiném jazyce.

- Stisknutím tlačítka SUB vyberte jazyk titulků zobrazovat bannery.
- Pomocí tlačítek / vyberte požadovaný jazyk a poté stiskněte tlačítko ".
- Dalším stisknutím tlačítka SUB nebo tlačítka EXIT zavřete pruh.

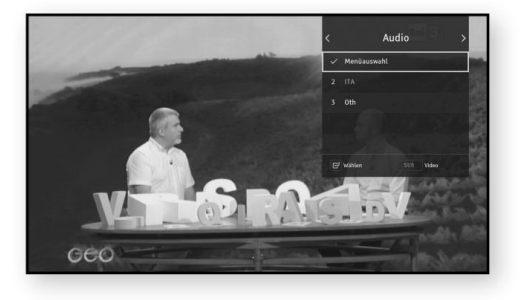

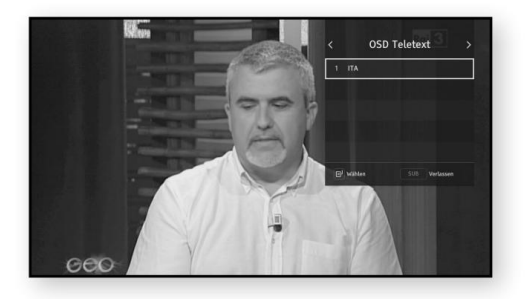

◈

# Používání základních funkcí Zobrazení servisních informací

#### ZOBRAZIT INFORMACE O SLUŽBĚ

 $\begin{bmatrix} 1 & 1 \\ 1 & 1 \end{bmatrix}$ Stisknutím tlačítka INFO na dálkovém ovladači se zobrazí informace o sledovaném kanálu. Pokud dvakrát stisknete pruh INFO, zobrazí se podrobnější informace. Informace o kanálu se zobrazí stisknutím tlačítka INFO .

#### informace o kanálu

⊕

Informační pruh kanálu můžete vyvolat jedním stisknutím tlačítka INFO během sledování programu.

- Následující programy na aktuálním kanálu můžete sledovat stisknutím tlačítek / / / .
- Můžete potvrdit aktuální stav programu (kanál, titul a čas vysílání).

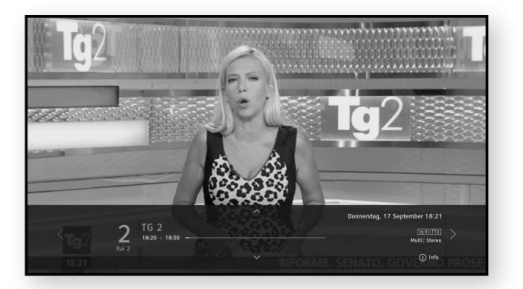

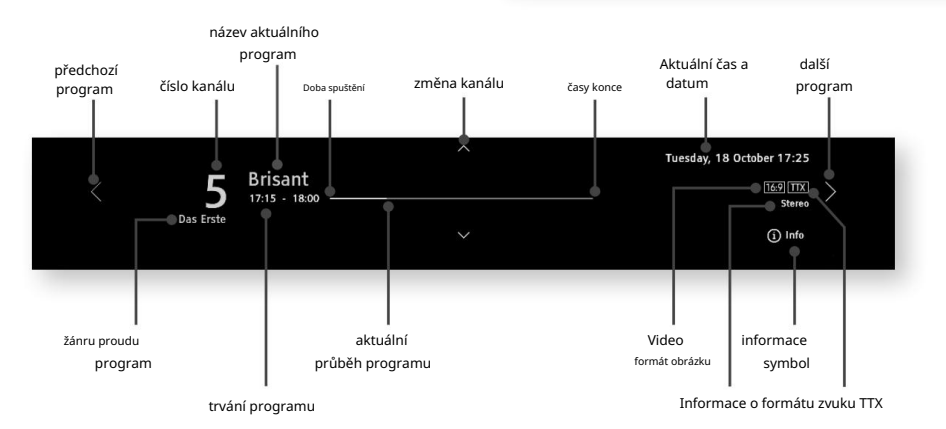

⊕

43

# Používání základních funkcí Zobrazení servisních informací

⊕

## zobrazení ikon

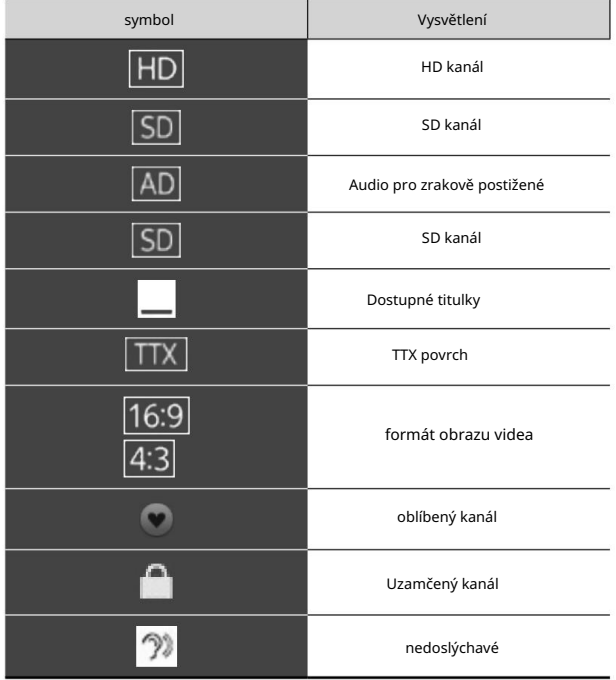

# informace o programu

⊕

Dvojitým stisknutím tlačítka INFO můžete zobrazit souhrn aktuálního programu .

• Stisknutím tlačítka EXIT zavřete banner.

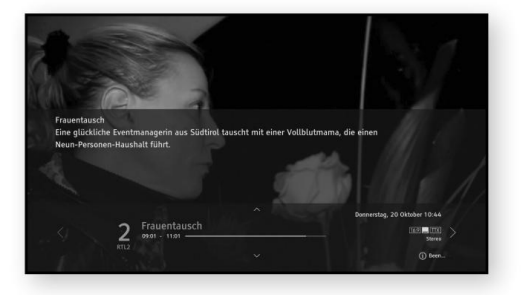

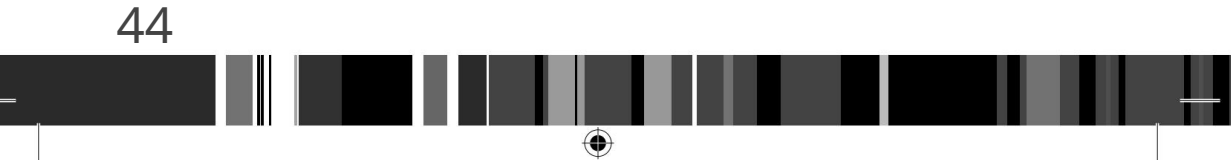

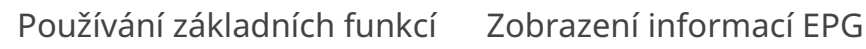

#### ZOBRAZIT INFORMACE EPG

ENG dalších mediálních aplikací průběžně aktualizované nabídky, které zobrazují informace o programu a televizní EPG (Elektronický programový průvodce) poskytuje uživatelům televizních a rozhlasových programů a program pro aktuální a budoucí vysílání.

⊕

Informace EPG poskytují provozovatelé vysílání.

Pokud během sledování televizního programu stisknete tlačítko EPG na dálkovém ovladači, zobrazí se obrazovka EPG.

Barevné tlačítko na dálkovém ovladači lze použít k provedení odpovídajících funkcí zobrazených ve spodní části obrazovky.

- Pomocí tlačítek /// procházejte procházet programy.
- V části Průvodce vyberte kanál a
- poté stisknutím tlačítka " přeskočíte na tento program, pokud program právě vysílá.

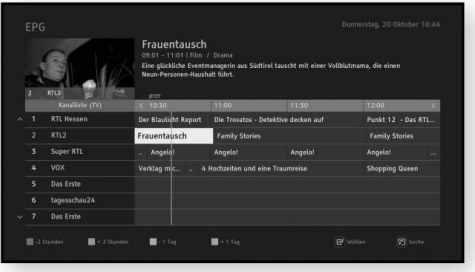

- Pomocí červeného nebo zeleného tlačítka přejděte o dvě hodiny zpět nebo vpřed.
- Vyhledávání podle dne/času/kategorie/žánru/hledání textu pomocí tlačítka TOOLS . • Pomocí žlutého nebo modrého tlačítka skočte o jeden den dopředu nebo dozadu.
- Stisknutím tlačítka EXIT se vrátíte k programu, který jste sledovali v okně náhledu mít.

# Používání základních funkcí Zobrazení informací EPG

#### Zobrazit informace o programu

- 1. Vyberte kanál na obrazovce EPG a poté stiskněte tlačítko INFO na dálkovém ovladači.
- 2. Podrobné informace o programu se zobrazí v banneru na obrazovce.

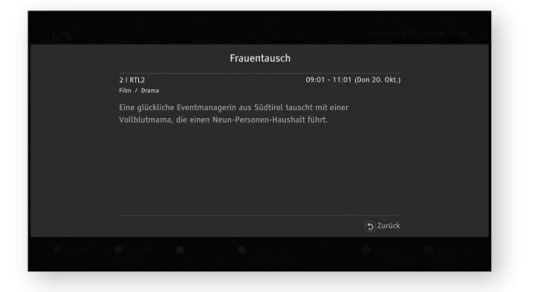

#### vyhledávání programu

Uživatel může vyhledávat programy výběrem vhodných vyhledávacích kritérií (den/čas/žánr/hledaný text).

- 1. Stiskněte tlačítko TOOLS na dálkovém ovladači.
- 2. Vyberte požadovanou možnost a proveďte nastavení podle svých potřeb.
	- Pokud stisknete tlačítko " v nabídce Hledat text , můžete vyhledávat programy psaním slov nebo znaků pomocí vyskakovací virtuální klávesnice.

 $\bigcirc$ 

- 3. Vyberte tlačítko [OK] a poté stiskněte klíč.
- 4. Zobrazí se okno [Search Results] .

46

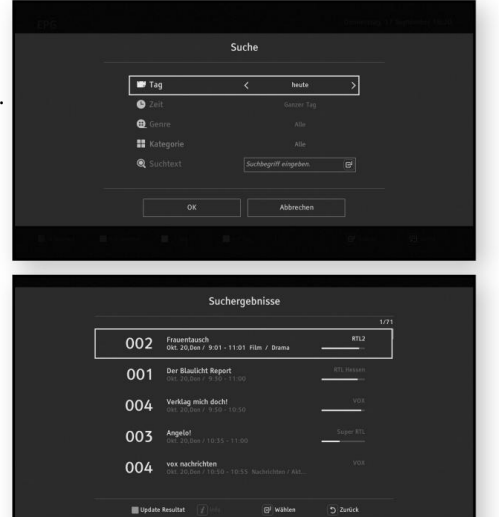

# Používání základních funkcí Seznam kanálů

#### SEZNAM KANÁLŮ

ENG kanály, zamykat a odemykat kanály, zobrazovat indexované kanály v pořadí řazení (název, číslo) a přistupovat k oblíbeným Kanály uložené a indexované během vyhledávání se zobrazí v seznamu kanálů. V seznamu kanálů můžete vybírat a měnit položkám a upravovat je.

Během sledování televizního programu stiskněte tlačítko CH LIST nebo " na dálkovém ovladači. Zobrazí se seznam kanálů.

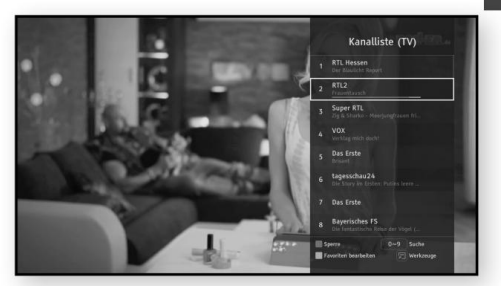

#### zamknout kanály

Můžete blokovat konkrétní kanály. Po uzamčení kanálu musíte zadat PIN kód, abyste mohli sledovat zamčené kanály.

Vyberte kanál v seznamu kanálů a poté stisknutím červeného tlačítka na dálkovém ovladači kanál uzamkněte.

#### seznam oblíbených

⇔

Často sledované kanály můžete nastavit jako oblíbené. Oblíbené kanály jsou v seznamu Upravit oblíbené a v seznamu kanálů označeny ikonou. Můžete vytvořit nový seznam **od**líbených. Můžete také upravovat seznamy oblíbených.

⊕

47

# Používání základních funkcí Seznam kanálů

Vytvořte nový seznam oblíbených

Přidá kanál do nového seznamu oblíbených.

- 1. V seznamu kanálů stiskněte žluté tlačítko.
- 2. Vyberte [Vytvořit nový seznam oblíbených] a stiskněte tlačítko ". Zobrazí se virtuální klávesnice.
- 3. Zadejte název seznamu oblíbených pomocí virtuální klávesnici.
- 4. Po dokončení vyberte na klávesnici klávesu [Hotovo] a poté stiskněte klávesu ". [Upravit seznam oblíbených]

se zobrazí obrazovka.

- 5. V [Seznam kanálů] vyberte kanál, který chcete přidat, zvýrazněním kanálu.
- 6. Stisknutím tlačítka " přidáte vybraný kanál do seznamu oblíbených.
- 7. Když přidáte kanály, které chcete do přidán seznam oblíbených, stiskněte tlačítko RETURN na dálkovém ovladači.

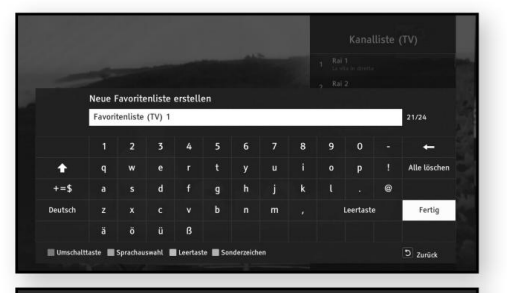

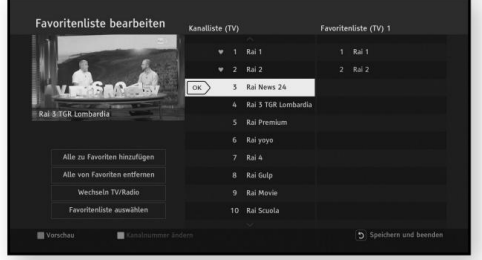

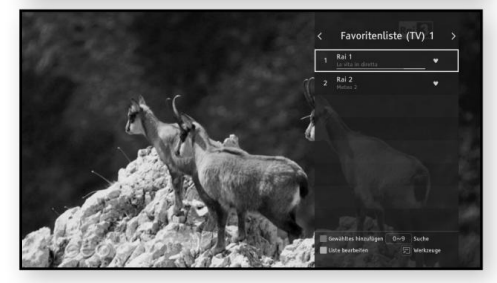

Odeberte kanály ze seznamu oblíbených

Odebere kanály ze seznamu oblíbených.

- 1. V seznamu kanálů stiskněte žluté tlačítko.
- 2. Stisknutím tlačítka na dálkovém ovladači přepnete do seznamu oblíbených.
- 3. Zvýrazněním vyberte kanál, který chcete odebrat ze seznamu oblíbených.
- 4. Stisknutím tlačítka " odeberete kanály ze seznamu.
- 5. Po provedení všech změn stiskněte tlačítko RETURN na dálkovém ovladači.

⊕

⊕

# Používání základních funkcí Seznam kanálů

⊕

 $\bigoplus$ 

#### Seřadit seznam kanálů

Seřadit seznam podle jména nebo čísla. Seřadí kanály v seznamu kanálů. Můžete

- 1. Stiskněte při procházení seznamu kanálů tlačítko TOOLS na dálkovém ovladači .
- 2. Vyberte požadovanou možnost třídění a Stiskněte klávesu.

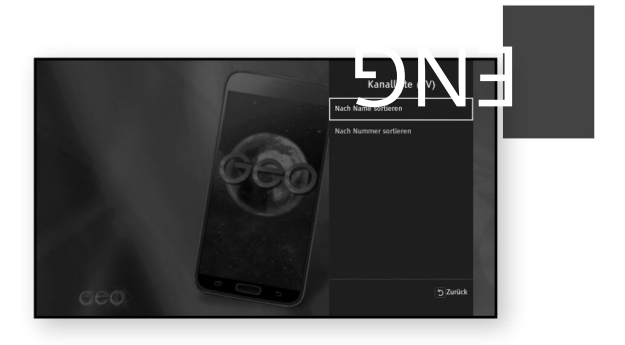

# přehrávání médií

#### Váš STB může přehrávat obsah ze zařízení USB.

Můžete také procházet nabídkou, vybírat položky, zobrazovat informace o položkách, procházet a přehrávat/prohlížet položky. Uživatel může mazat, kopírovat, třídit, vybírat/zrušit výběr souborů z úložného zařízení stisknutím tlačítka TOOLS a následným výběrem možnosti ze seznamu. Nové složky lze na úložném zařízení vytvořit také stisknutím tlačítka TOOLS a následným výběrem možnosti "Nová složka" ze seznamu.

#### PŘEHRÁVÁNÍ SOUBORŮ Z PAMĚTI USB

Můžete přehrávat obsah z paměťového zařízení USB.

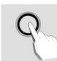

\ Upozorňujeme, že pevné disky nejsou podporovány.

Chcete-li připojit paměťové zařízení USB, postupujte takto:

- 1. Zapněte STB.
- konektor na boku produktu. 2. Připojte k USB paměťové zařízení USB obsahující soubory fotografií, hudby a/nebo filmů
- 3. Stiskněte tlačítko MENU na dálkovém ovladači.
- 4. Vyberte [Média] a stiskněte tlačítko ".
	- Viz obrazovka Média. - Když je paměťové zařízení USB připojeno k produktu, můžete zobrazit adresář USB na
- 5. Vyberte možnost Fotografie, Hudba, Video nebo Vše a poté stiskněte tlačítko ".
- 6. Pomocí tlačítek proveďte

zařízení, které chcete, a poté stiskněte tlačítko ". V závislosti na tom, jak je obsah uspořádán, uvidíte buď složky, jednotlivé soubory, nebo obojí.

vyberte složku a stiskněte tlačítko ". 7. V případě potřeby použijte klávesy k

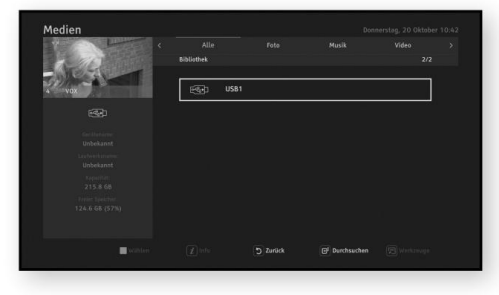

- 8. Pomocí tlačítek vyberte soubor, který chcete přehrát, a stiskněte tlačítko ".
- 9. Stisknutím tlačítka RETURN můžete procházet podsložkou.
- návrat k aktuálnímu televiznímu programu. 10. Stisknutím tlačítka EXIT kdekoli nebo tlačítka RETURN ve výchozím adresáři přejděte do
- Œ

\ Přestože přijímač zobrazuje složky pro veškerý obsah, zobrazuje pouze soubory typu obsahu, který jste vybrali v kroku 5. Pokud jste např. B. Vyberte Hudba, zobrazí se pouze hudební soubory. Tento výběr můžete změnit návratem na obrazovku Fotografie, Video a Vše.

₩

#### Přehrávání médií Ovládací prvky přehrávání

#### OVLÁDÁNÍ PŘEHRÁVÁNÍ

Můžete ovládat přehrávání mediálních souborů na externím paměťovém zařízení USB. V závislosti na c bsahu nemusí<br>Dýt některé funkce popsané v tomto návodu k dispozici. být některé funkce popsané v tomto návodu k dispozici.

- Stisknutím tlačítka p na dálkovém ovladači pozastavíte nebo obnovíte přehrávání.
- Stisknutím tlačítka @ na dálkovém ovladači zastavíte přehrávání. V režimu přehrávání

nebo pauzy stiskněte tlačítko TOOLS na dálkovém ovladači pro zobrazení ukazatele průběhu.

• Pokud soubor obsahuje další informace, můžete stisknutím tlačítka na dálkovém ovladači zobrazit další informace.

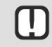

\ V závislosti na úložném zařízení se nabídka Nástroje může lišit. Možná ne všichni budou zobrazené možnosti.

#### Mazání souborů

- 1. Vyberte soubory stisknutím žlutého tlačítka na dálkovém ovladači
- 2. Stiskněte tlačítko TOOLS na dálkovém ovladači.
- 3. Z vyskakovacího okna vyberte [Odstranit] .
- 4. Potvrďte tlačítkem " na dálkovém ovladači.

#### Kopírovat soubory

- 1. Vyberte soubory stisknutím žlutého tlačítka na dálkovém ovladači.
- 2. Stiskněte tlačítko TOOLS na dálkovém ovladači.
- 3. Z vyskakovacího okna vyberte [Kopírovat] .
	- Stisknutím zeleného tlačítka vytvoříte novou složku.
	- Stisknutím červeného tlačítka zobrazíte kořenovou složku
- 4. Procházením vyberte cílovou složku pro kopírování.
- 5. Potvrďte žlutým tlačítkem .

#### přesunout soubory

- 1. Vyberte soubory stisknutím žlutého tlačítka na dálkovém ovladači
- 2. Stiskněte tlačítko TOOLS na dálkovém ovladači.
- 3. Z vyskakovacího okna vyberte [Přesunout] .
	- Stisknutím zeleného tlačítka vytvoříte novou složku.
	- Stisknutím červeného tlačítka zobrazíte kořenovou složku

♠

- 4. Procházením vyberte cílovou složku pro kopírování.
- 5. Potvrďte žlutým tlačítkem .

## Přehrávání médií Ovládací prvky přehrávání

#### Vytvoření nové složky

- 1. Stiskněte tlačítko TOOLS na dálkovém ovladači.
- 2. Ve vyskakovacím okně vyberte [Nová složka] a stiskněte tlačítko " na dálkovém ovladači.
- 3. Zadejte název nové složky pomocí tlačítek / / / a " na dálkovém ovladači. A.
- 4. Potvrďte tlačítkem [Hotovo] ve vyskakovacím okně.

#### třídit soubory

- 1. Stiskněte tlačítko TOOLS na dálkovém ovladači.
- 2. Ve vyskakovacím okně vyberte [Třídit] a stiskněte tlačítko " na dálkovém ovladači.
- 3. Vyberte požadovaný režim třídění a pořadí třídění.
- 4. Potvrďte tlačítkem " na dálkovém ovladači.

#### Vyberte všechny soubory

- 1. Stiskněte tlačítko TOOLS na dálkovém ovladači.
- 2. Ve vyskakovacím okně vyberte [Vybrat vše] a stiskněte tlačítko " na dálkovém ovladači.

#### Zrušte výběr všech souborů

52

- 1. Stiskněte tlačítko TOOLS na dálkovém ovladači.
- 2. Ve vyskakovacím okně vyberte [Zrušit výběr všech] a stiskněte tlačítko " na dálkovém ovladači.

# Příloha

ŘEŠENÍ PROBLÉMŮ

Dálkové ovládání nefunguje.

y Zkontrolujte baterie dálkového ovladače. V případě potřeby vyměňte baterie. yy Dálkový ovladač používejte do vzdálenosti 6,1 m od televizoru. y Vyjměte baterie a stiskněte a podržte jedno nebo více tlačítek po dobu několika minut, aby se mikroprocesor zcela vybil a dálkový ovladač se resetoval na tovární nastavení.

ENG

53

Vložte zpět baterie a zkuste dálkový ovladač znovu použít.

Režim přehrávání se liší od výběru v nabídce [Média].

y Některé funkce vybrané v nabídce [Média] nebudou správně fungovat, pokud je Obsah souboru není určen k provádění odpovídající funkce.

Poměr stran nelze změnit.

y Nejedná se o závadu STB.

Z televizoru nebo zvukového zařízení nevychází žádný zvuk.

y Pokud je kabel správně připojen, zkontrolujte, zda bylo stisknuto tlačítko MUTE . Pokud bylo stisknuto tlačítko MUTE , opětovným stisknutím tlačítka MUTE na dálkovém ovladači ztlumení zrušíte.

#### Prázdná obrazovka, žádné přehrávání HDMI nebo žádné přehrávání SCART

y Zkontrolujte, zda je televizor zapnutý y Zkontrolujte, zda

je STB zapnutý y Zkontrolujte, zda je kabel

připojen ke vstupu televizoru a k výstupu přijímače STB. y Zkontrolujte, zda je na televizoru vybrán správný vstup.

- Pokud používáte HDMI, musí být na televizoru zvolen vstup HDMI nebo v případě více vstupů HDMI vstup HDMI, ke kterému je připojeno přehrávací zařízení.
- Pokud používáte SCART, musí být na TV zvolen vstup [AV]. The Použití SCART se nedoporučuje kvůli nízkému rozlišení.
- y Pokud je výstup HDMI nastaven na rozlišení, které váš televizor nepodporuje (např. 1080p), nemusí se zobrazit žádný snímek.
- y Stiskněte tlačítko MENU a vyberte [Auto] nebo rozlišení podporované televizorem [Nastavení] > [Obraz] > [Rozlišení displeje] (například 1080p).

- Pokud zvolíte [Auto] , nastaví se maximální rozlišení podporované televizorem. y Stiskněte tlačítko MENU a vyberte [Nastavení]

> [Systém] > [Na výchozí tovární nastavení

reset] pro televizory, které podporují 1080p. Pokud se obnoví tovární nastavení, všechna uložená uživatelská data budou vymazána.

♠

Zapomněli jste heslo.

y Kontaktujte zákaznický servis Samsung Germany.

– Call Center Samsung Německo: 01806 7267864

#### Dodatek Odstraňování problémů

Pokud by nastaly další problémy:

yy V obsahu vyhledejte části uživatelské příručky, které se zabývají aktuálním problémem ošetřete a znovu postupujte podle pokynů.

Okolí. y Pokud problém nelze vyřešit, kontaktujte středisko služeb zákazníkům společnosti Samsung ve vaší oblasti

– Call Center Samsung Německo: 01806 7267864

Neobvyklé přehrávání HDMI.

Ochrana digitálního obsahu) není podporována. y y Pokud se na obrazovce objeví pouze šum, znamená to, že televizor podporuje HDCP (High-bandwidth

Odpojte TV a STB a znovu je připojte.

Po provedení příkazu [Factory Reset] se znovu zobrazí obrazovka počátečního nastavení.

y Toto je správná operace. Pokud nastavíte [Factory reset] pod [Settings]

> [Systém] , všechna nastavení, včetně nastavení PIN, budou resetována na tovární nastavení. Pokud se obnoví tovární nastavení, všechna uložená uživatelská data budou vymazána.

Během procesu spouštění se na obrazovce po dobu přibližně 1 minuty zobrazí "Žádný signál".

y Zkontrolujte, zda je STB zapnutý

54

y Zkontrolujte, zda je kabel připojen ke vstupu na TV a k výstupu STB. y Odpojte STB na více než 2 sekundy a znovu jej zapojte.

## Příloha Technické údaje

#### TECHNICKÉ SPECIFIKACE

#### označení modelu

#### GX-MB540TL

#### Obvykle

Čistá hmotnost: 0,35 Kg Rozměry: 166 (Š) x 147 (H) x 27,9 (V) mm Rozsah provozních teplot: +32 °F až +113 °F (0 °C až +45 °C)

Provozní vlhkost: 0 % až 90 %

#### HDMI

Rozlišení výstupu videa: 1080p, 1080i, 720p, 576p, 576i

Formát výstupu zvuku: PCM, Dolby Digital Plus

#### typ připojení

M

Vstupní impedance 75Ω Připojovací zásuvka podle IEC 61169-2[14]

#### Optický digitální zvuk

Připojení: TOS-Link Optical Formát výstupu zvuku: PCM, Dolby Digital

#### Digitální audio/video výstup

Audio/Video: 1 x HDMI 1.4a

#### USB port

USB 2.0 hostitel x 1 (500 mA)

#### zdroj napájení

Pasivní pohotovostní režim: 0,5 W Spotřeba energie /1,072A Aktivní režim: Max 15W Napájení : 100-240 V AC ~ 50/60 HZ Jmenovitý vstupní výkon: 14 V DC

#### síť

Drátová LAN: Ethernetový port RJ-45 x1, 10/100 Mbps

#### Pozemní

⊕

Úroveň vstupního signálu: DVB-T -25 ~ -75 dBm DVB-T2 -25~-70dBm Rozsah řízení RF vstupu: 470MHz až 790MHz RF demodulace: DVB-T/T2 (QPSK,16/64/256QAM)

Napájení antény: DC 5V, MAX. 50 mA

\ Rychlosti sítě 10 Mb/s nebo méně nejsou podporovány.

- \ Design a specifikace se mohou změnit.
- \ Další informace o úspoře energie a spotřebě naleznete na štítku Nálepka na STB.

\ Hmotnost a rozměry se mohou lišit od uvedených.

55

,

◈

**ENG** 

Dodatek Licence

#### LICENCE

56

- symbol dvojitého D jsou ochranné známky společnosti Dolby Laboratories. • Vyrobeno v licenci společnosti Dolby Laboratories. Dolby, Dolby Audio, Pro Logic a
- Simply.Better.Televize přes DVB-T2 HD. Zažijte televizi v

Dechberoucí kvalita Full HD a velký výběr kanálů – s freenet TV. Do června 2017 dokonce zdarma! Více na www.freenet.tv

- Upozornění k produktu HDMI
	- Termíny HDMI a HDMI High-Definition Multimedia Interface a logo HDMI jsou ochranné známky nebo registrované ochranné známky společnosti HDMI Licensing LLC v USA a dalších zemích.

#### ODMÍTNUTÍ SÍŤOVÉ SLUŽBY

Veškerý obsah a služby přístupné prostřednictvím tohoto zařízení patří třetím stranám a jsou chráněny autorským právem, patentem, ochrannou známkou a/nebo dalšími doplňkovými autorskými právy. Tento obsah a služby jsou poskytovány pouze pro osobní, nekomerční použití.

Je zakázáno používat jakýkoli obsah nebo službu způsobem, který nebyl schválen vlastníkem obsahu nebo poskytovatelem služby. Bez omezení výše uvedeného nesmíte žádným způsobem upravovat, kopírovat, znovu publikovat, nahrávat, zveřejňovat, přenášet, překládat, prodávat, odvozovat práci z jakéhokoli obsahu nebo služby přehrávané prostřednictvím tohoto zařízení bez výslovného povolení vlastníka obsahu nebo poskytovatele služeb. vytvářet, využívat nebo distribuovat.

#### OBSAH A SLUŽBY TŘETÍCH STRAN ISOU POSKYTOVÁNY "TAK, JAK ISOU".

SPOLEČNOST SAMSUNG NEPOSKYTUJE ŽÁDNÉ ZÁRUKY, VÝSLOVNÉ ANI PŘEDPOKLÁDANÉ, ZA ŽÁDNÝCH OKOLNOSTÍ NA OBSAH A SLUŽBY TAK POSKYTNUTÉ. SAMSUNG VÝSLOVNĚ ODMÍTÁ VŠECHNY PŘEDPOKLÁDANÉ ZÁRUKY, VČETNĚ, ALE NE OMEZENÍ, PŘEDPOKLÁDANÝCH ZÁRUK OBCHODOVATELNOSTI A VHODNOSTI PRO KONKRÉTNÍ ÚČEL. SAMSUNG ZA ŽÁDNÝCH OKOLNOSTÍ NEZARUČUJE PŘESNOST, PLATNOST, VČASNOST, ZÁKONNOST NEBO ÚPLNOST JAKÉHOKOLI OBSAHU NEBO SLUŽEB, KTERÉ JSOU ZA ŽÁDNÝCH OKOLNOSTÍ DOSTUPNÉ PROSTŘEDNICTVÍM TOHOTO ZAŘÍZENÍ; VČETNĚ NEDBALOSTI, SPOLEČNOST SAMSUNG NEBUDE ODPOVĚDNÁ, VE SMLOUVĚ ANI PRÁVNĚ, ZA ŽÁDNÉ PŘÍMÉ, NEPŘÍMÉ, NÁHODNÉ, ZVLÁŠTNÍ NEBO NÁSLEDNÉ ŠKODY, ODMĚNY, NÁKLADY NEBO JAKÉKOLI JINÉ ŠKODY ZA VAŠI STRANA NEBO NÁSLEDKY JAKÉKOLI INFORMACE NEBO VÝSLEDKY POUŽÍVÁNÍ JAKÉHOKOLI OBSAHU NEBO SLUŽEB, I V PŘÍPADĚ, ŽE VÁM BYLI UPOZORNĚNY NA MOŽNOST TAKOVÝCH ŠKOD.

Služby třetích stran mohou být kdykoli uzavřeny nebo pozastaveny a společnost Samsung neprohlašuje ani nezaručuje, že jakýkoli obsah nebo služba budou vždy dostupné. Obsah a služby jsou přenášeny třetími stranami pomocí sítě a přenosových zařízení, nad nimiž společnost Samsung nemá žádnou kontrolu. Aniž by byla omezena obecnost tohoto prohlášení, společnost Samsung se výslovně zříká jakékoli odpovědnosti nebo odpovědnosti za jakékoli přerušení nebo přerušení jakéhokoli obsahu nebo služby zpřístupněné prostřednictvím tohoto zařízení.

Společnost Samsung neodpovídá ani neručí za zákaznický servis související s obsahem nebo službami. Jakékoli dotazy nebo požadavky na služby týkající se obsahu nebo služby musí být směrovány na příslušného poskytovatele obsahu nebo služeb.

◈

#### **IX DOLBY AUDIO**

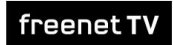

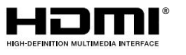

## Dodatek Záruka výrobce

#### ZÁRUKA VÝROBCE

Na tento výrobek Samsung poskytuje výrobce záruku na vady materiálu a zpracování po dobu dvaceti čtyř měsíců. Záruční doba začíná běžet zakoupením přístroje u specializovaného prodejce.V případě nutnosti uplatnění záruky se prosím obraťte na specializovaného ENG prodejce, u kterého jste přístroj zakoupili. Záruční servis si však můžete vyžádat také v autorizovaných servisech Samsung v jiných zemích; platí záruční podmínky příslušné země. Máte-li jakékoli dotazy týkající se našich autorizovaných dílen, kontaktujte prosím následující adresu:

> 65824 Schwalbach/Taunus Samsung Electronics GmbH, Am Kronberger Hang 6,

> > 0180 6 SAMSUNG nebo 0180 6 7267864\*

(\*0,20 EUR/hovor z německé pevné linky, max. 0,60 EUR/hovor z mobilních telefonů) www.samsung.de

` ZÁRUČNÍ PODMÍNKY

- 1. Při registraci reklamace musí zákazník předložit úplně a správně vyplněný záruční list a originál faktury nebo prodejního dokladu vystavený prodejcem nebo odpovídající potvrzení. Sériové číslo na zařízení musí být čitelné.
- 2. Podle uvážení společnosti Samsung bude oprava nebo výměna zařízení nebo vadné části respektovat záruku. Další nároky jsou vyloučeny.
- 3. Záruční opravy musí provádět prodejci Samsung nebo autorizovaní opravci Samsung. Opravy provedené jinými prodejci nemají nárok na náhradu, protože na takové opravy a jakékoli poškození, které mohou způsobit na zařízení, se tato záruka nevztahuje.
- 4. Má-li být zařízení provozováno v jiné zemi, než pro kterou bylo původně vyvinuto a vyrobeno, může být nutné provést úpravy zařízení, aby se přizpůsobilo technickým a/nebo bezpečnostním normám této jiné země. . Takové změny nejsou způsobeny vadami materiálu nebo zpracováním zařízení a nevztahuje se na ně tato záruka. Náklady na takové změny a případné škody tím způsobené na zařízení nebudou hrazeny.
- 5. Ze záruky jsou vyloučeny:
	- a) Pravidelná kontrola, údržba a opravy nebo výměna dílů z důvodu normálního stavu
	- známky opotřebení; b) náklady
	- na dopravu a cestu, jakož i náklady vzniklé montáží a demontáží zařízení; c) zneužití a nesprávné použití
	- zařízení a nesprávná instalace; d) Škody způsobené bleskem, vodou, ohněm, vyšší mocí, válkou,
	- nesprávným síťovým napětím, nedostatečnou ventilací nebo jinými důvody, za které společnost Samsung nenese odpovědnost.

Tato záruka se vztahuje k produktu a může ji v záruční době uplatnit každá osoba, která si zařízení legálně zakoupila.

6. Práva kupujícího dle platné národní legislativy, tj. odvozená z kupní smlouvy

Touto zárukou nejsou dotčena práva kupujícího podle platné národní legislativy, tj. práva kupujícího vůči prodávajícímu vyplývající z kupní smlouvy, jakož i další práva. Pokud národní legislativa nestanoví jinak, jsou nároky kupujícího omezeny na body uvedené v této záruce. Společnost Samsung spol. a jejich přidružené společnosti a prodejci nenesou odpovědnost za jakoukoli nepřímou nebo následnou ztrátu záznamů, CD, video a audio kazet nebo jiného podobného materiálu nebo

přídavná zařízení.

• Společnost SAMSUNG nenese odpovědnost za poruchy dálkového ovladače způsobené chybou uživatele, jako je poškození dálkového ovladače způsobené uživatelem, vybité baterie dálkového ovladače nebo externí problémy související s anténou nebo signálem, jako je absence signálu nebo slabá síla signálu. (nejedná se o závadu Samsung Box), stejně jako pro šum signálu přiváděný zvenčí.

#### EVROPSKÝ ZÁRUČNÍ KARTA

⊛

⊕

Dodatek Oznámení o otevřeném zdroji

#### OPEN SOURCE OZNÁMENÍ

Některé softwarové součásti tohoto produktu obsahují zdrojový kód krytý GNU General Public License (GPL), GNU Lesser General Public License (LGPL) atd.

◈

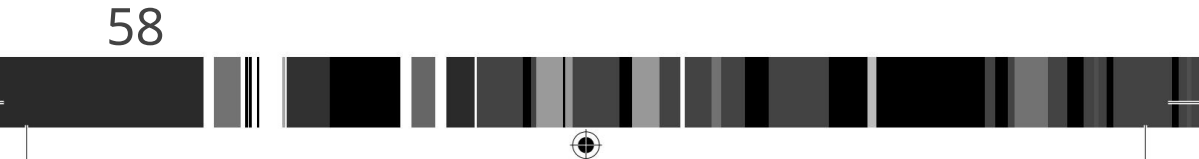

Machine Translated by Google

# poznámka

Machine Translated by Google

# poznámka